# 天玑 5000

Pocket Word Pocket Excel

 $5000$ 

Internet

 $PC$ 

Legend PALM365

 $M$ crosoft Windows Windows  $N\Gamma$  ActiveSync

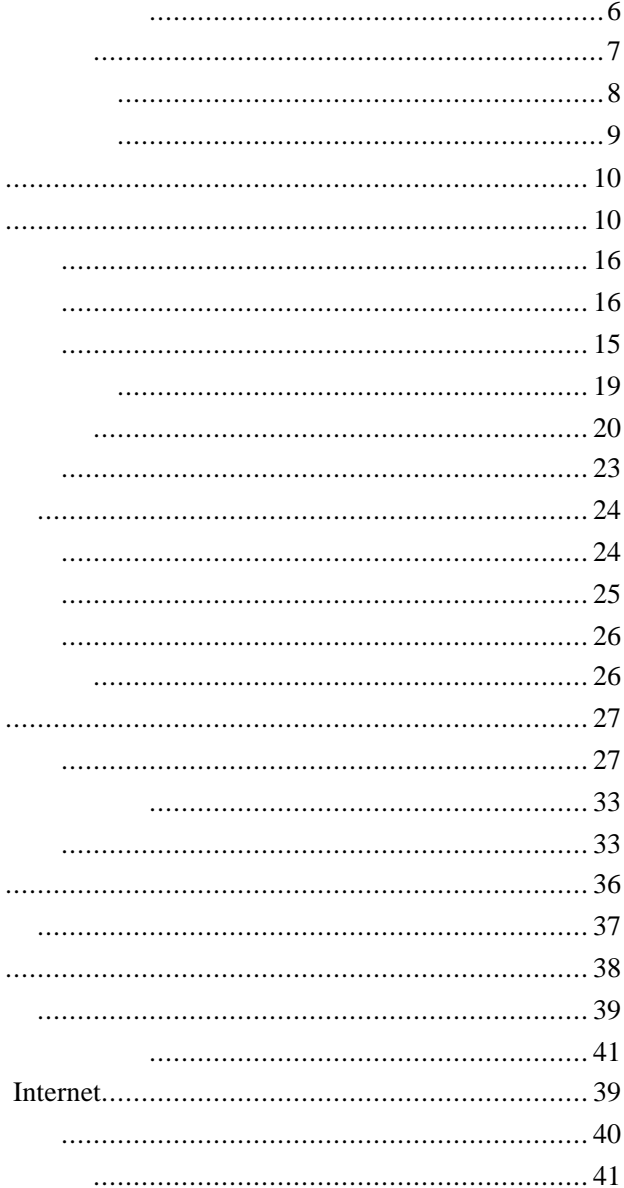

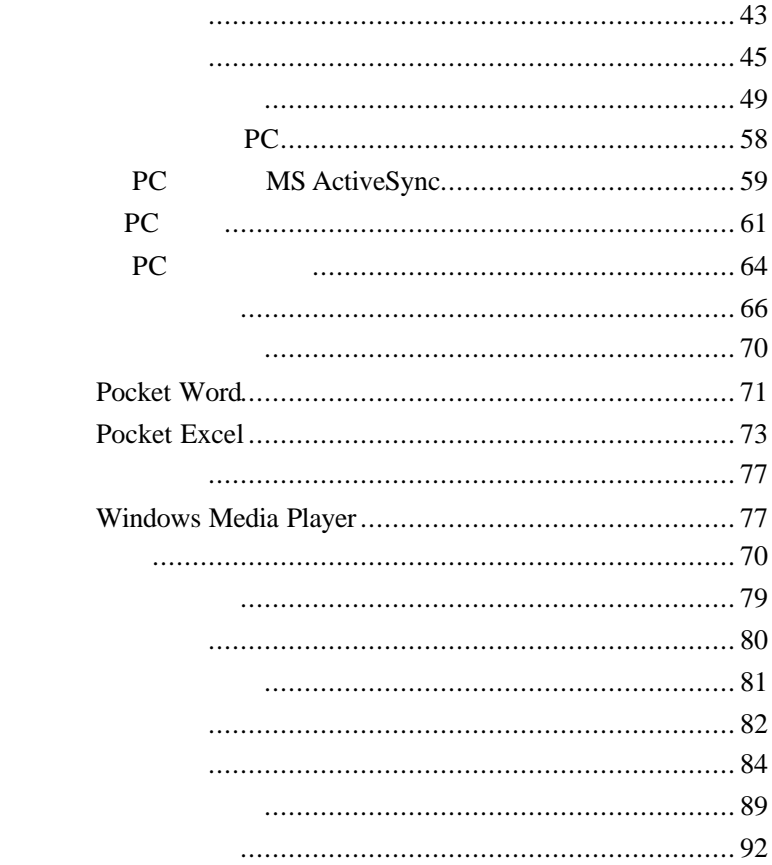

 $\bullet$  $\bullet$  $\bullet$ 

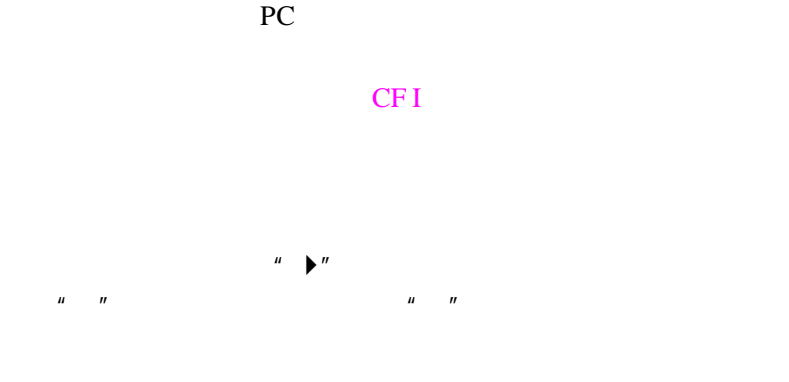

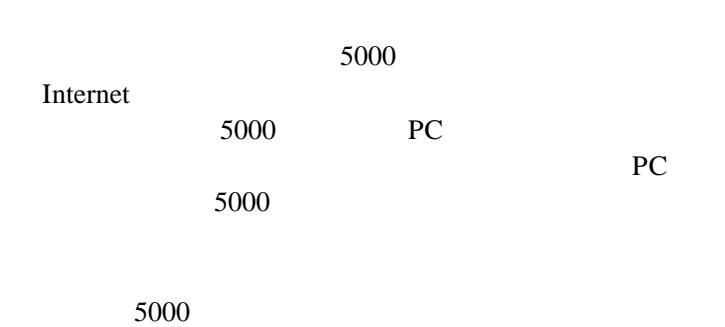

http://www.legend.com

n 随机帮助

 $\blacksquare$ 

 $\blacksquare$ 

网站:http://www.palm365.com

http://www.microsoft.com/china/

 $\mu$  , and  $\mu$  , and  $\mu$  , and  $\mu$  , and  $\mu$  $\mu$  and  $\eta$ 

800-810-8888

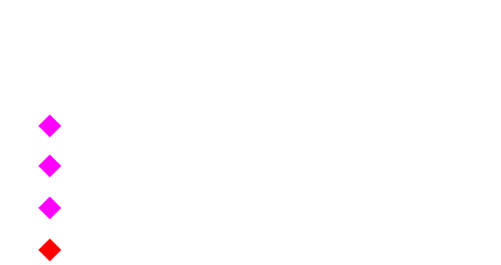

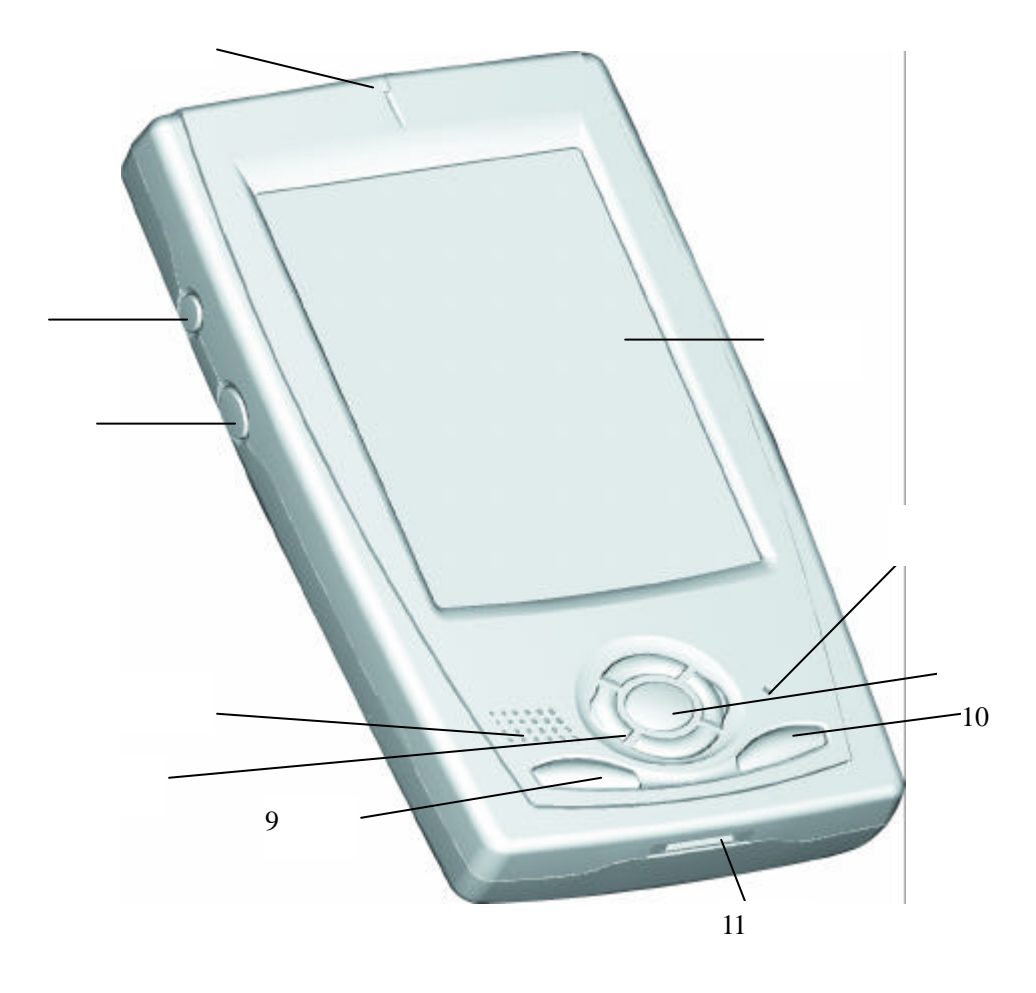

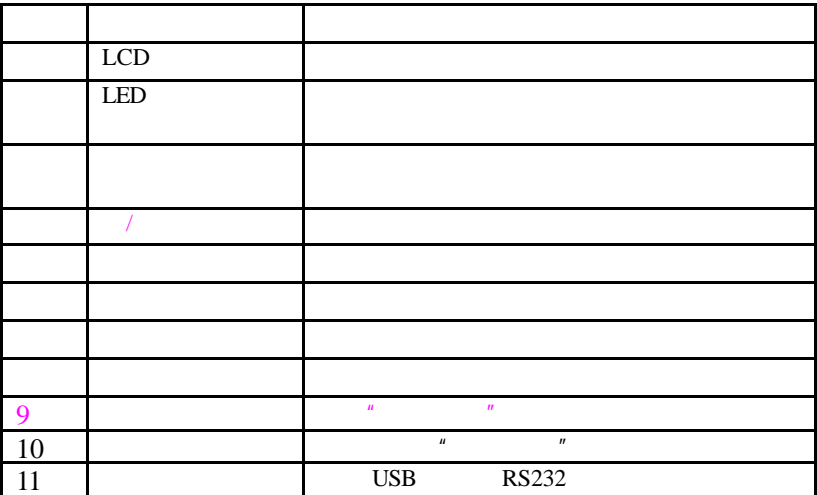

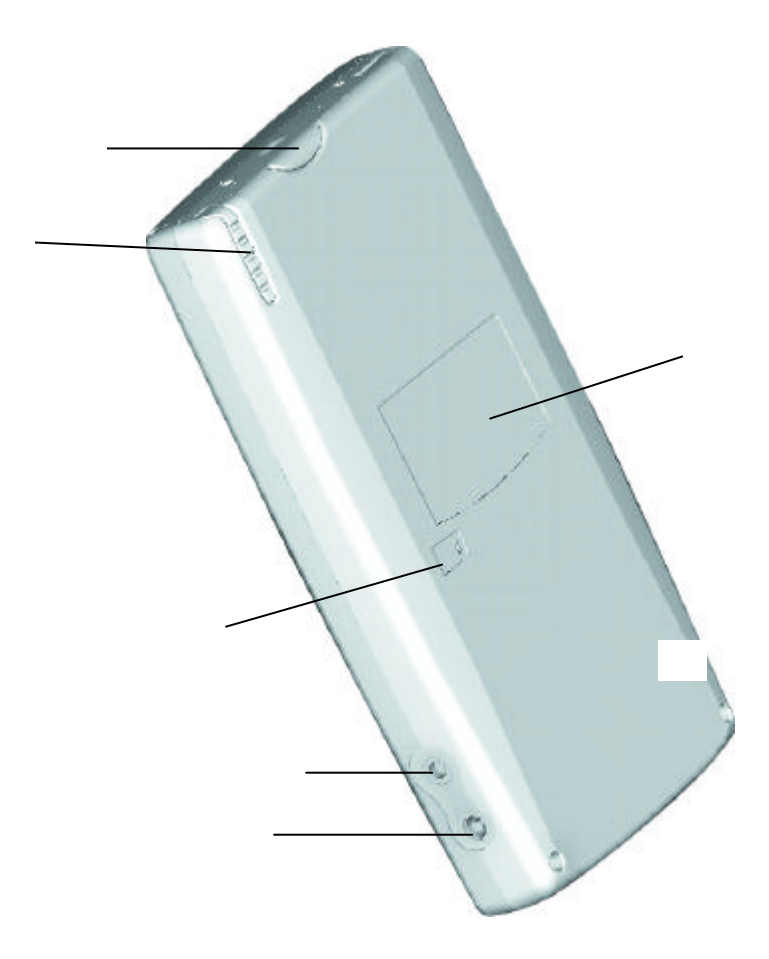

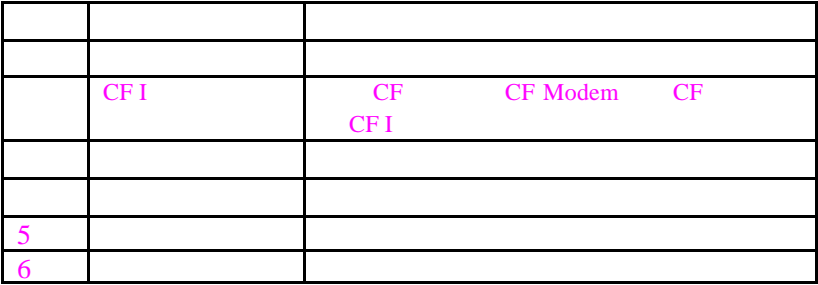

### USB

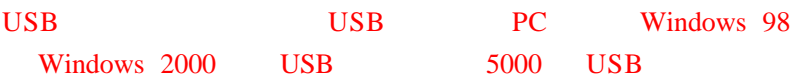

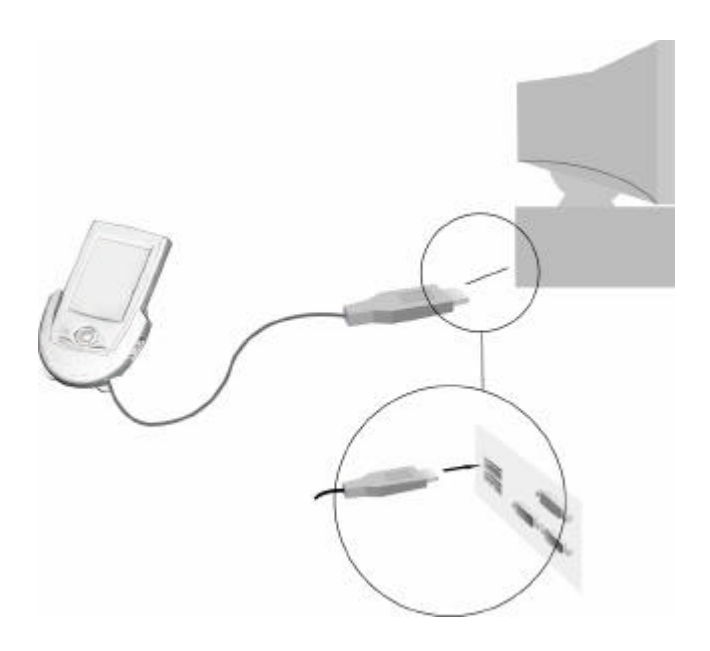

 $100V~240V$  5V

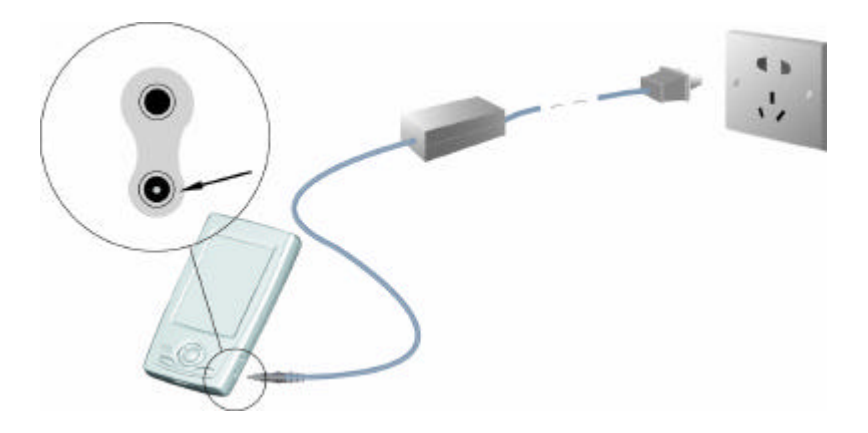

 $5000$  5000 5000  $5000$ 

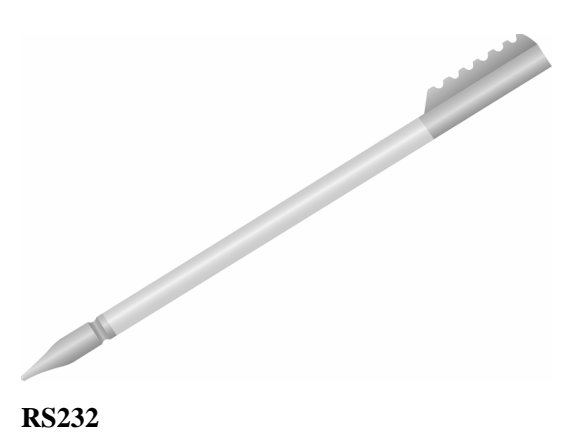

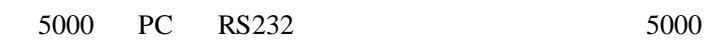

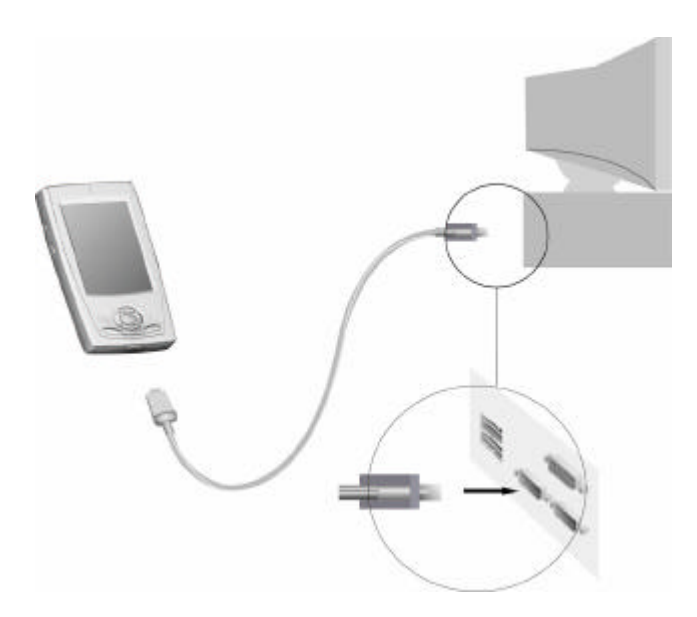

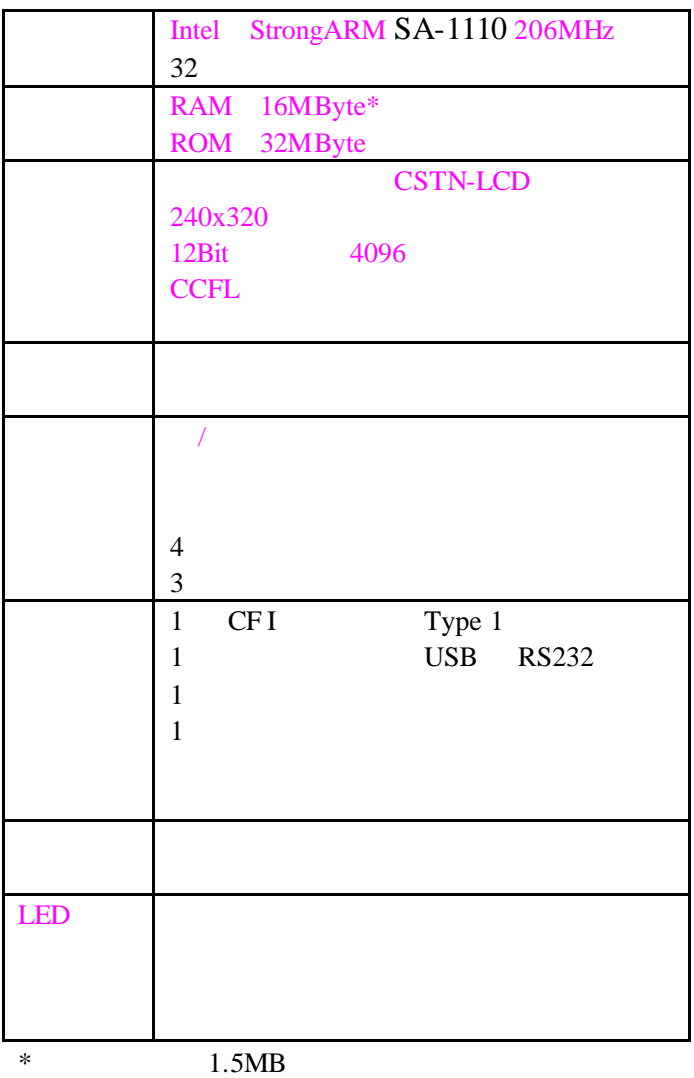

Internet

## WWW.PALM365.COM

CF

Pocket Word Pocket Excel

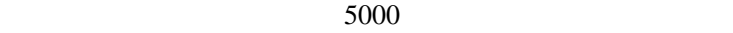

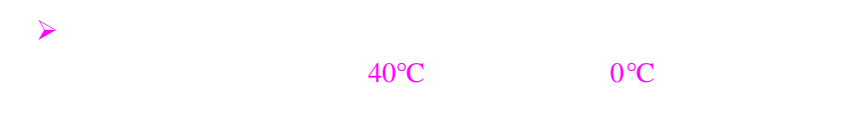

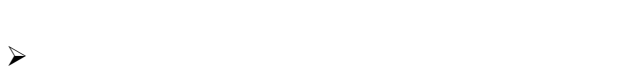

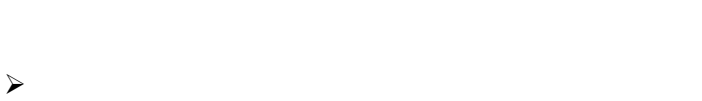

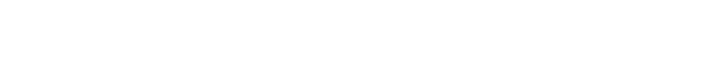

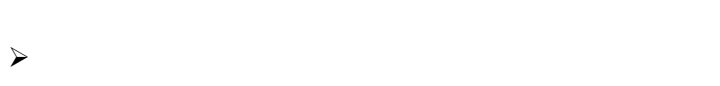

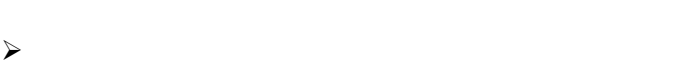

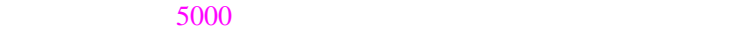

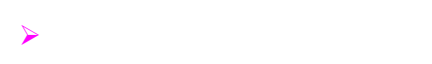

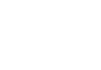

- $\blacksquare$
- $\blacksquare$
- $\blacksquare$
- $\blacksquare$
- $\blacksquare$
- $\blacksquare$
- $\blacksquare$

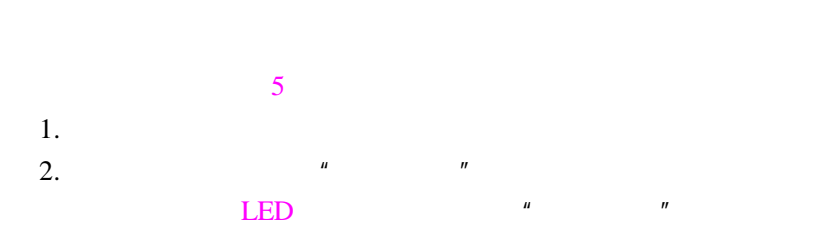

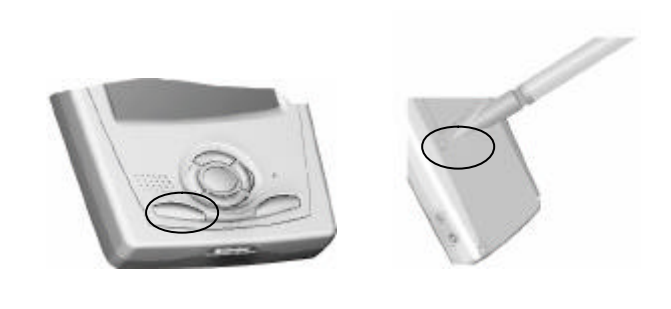

 $\frac{1}{200}$  ,  $\frac{1}{200}$  ,  $\frac{1}{200}$ 

 $3.$ 

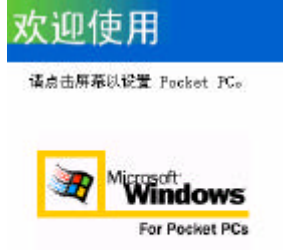

(C) 2000 Microsoft Corp. 保留所有权利。此计算机程序受关 国和国防航机法保护。

 $4.$ 

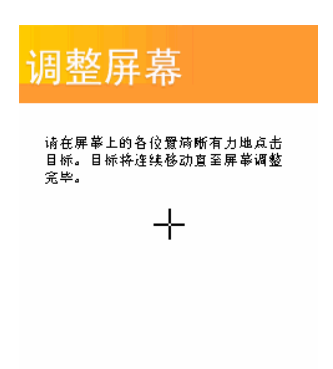

 $\frac{u}{\sqrt{2\pi}}$ ,  $\frac{u}{\sqrt{2\pi}}$ 

 $\mu$  and  $\mu$ 

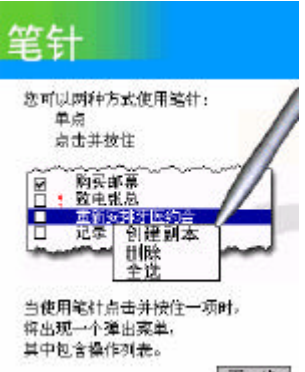

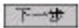

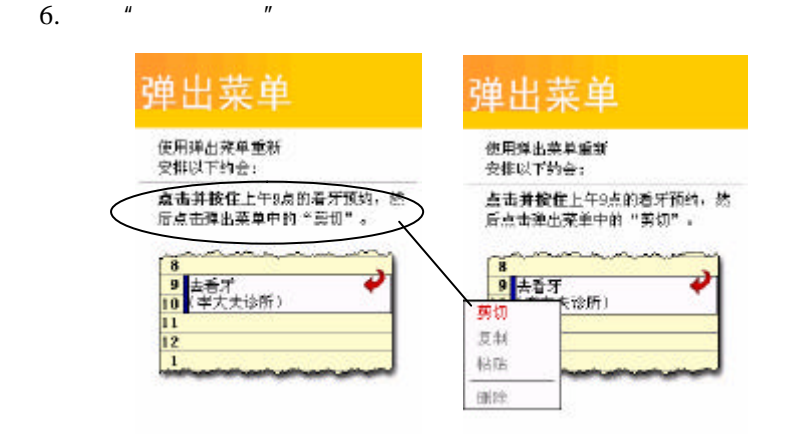

 $\mu$  and  $\mu$ 

 $7.$   $"$   $"$ 

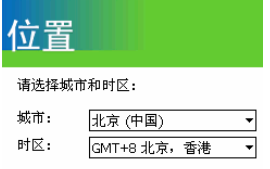

下一步

 $8.$ **詞 开始**  $0:01$ 2001年1月1日 E **TERR** 4 <mark>18</mark> 点击此处设置主人信息。 ■ 无近期约会 ■ 无未读邮件<br>无未发送邮件 7 无任务 新建 晶分◎ <€  $2001 \quad 1 \quad 1 \quad 0 \quad 0$  $\mu$  and  $\eta$  $9.$  LED

 $\frac{1}{2}$ ,  $\frac{1}{2}$ ,  $\frac{1}{2}$ ,  $\frac{1}{2}$ ,  $\frac{1}{2}$ 

 $5000$ 

 $LED$ 

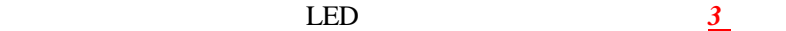

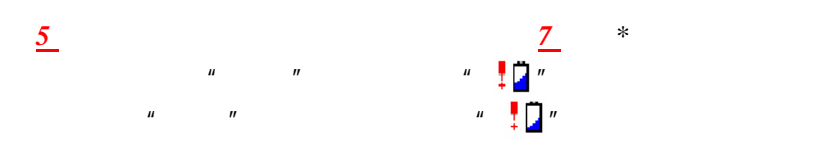

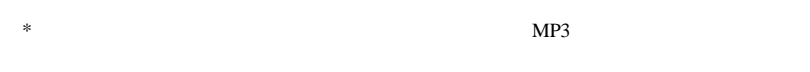

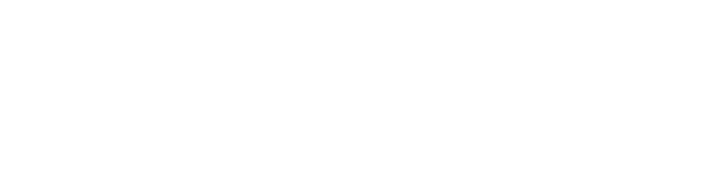

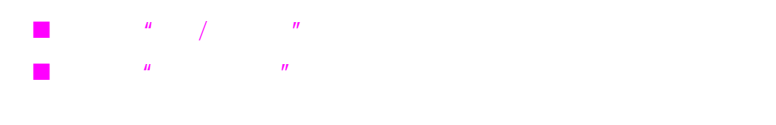

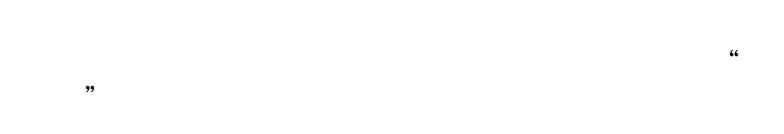

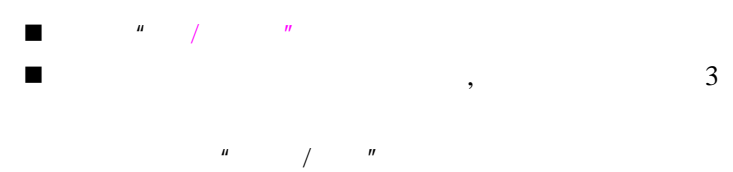

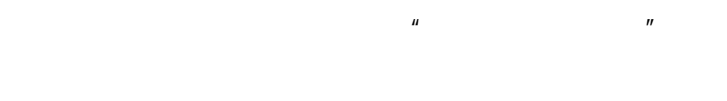

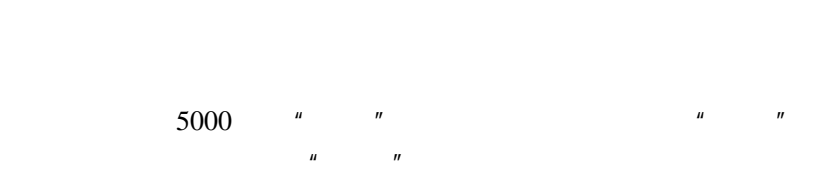

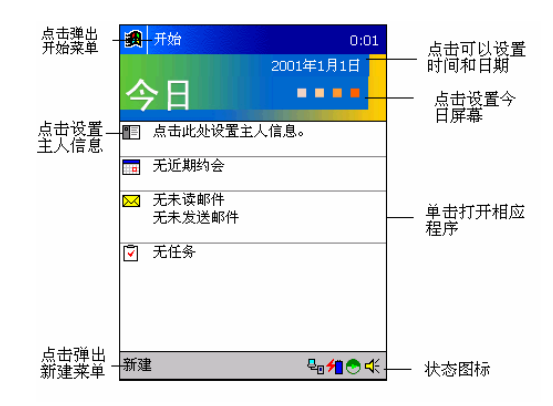

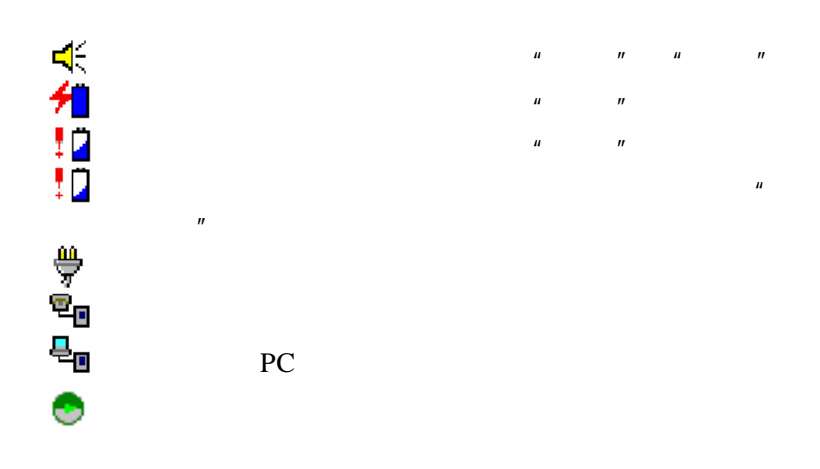

 $\frac{1}{1}$ .  $\frac{u}{v}$   $\frac{u}{v}$   $\frac{u}{v}$   $\frac{u}{v}$   $\frac{u}{v}$ 

2.  $\frac{u}{s}$   $\frac{u}{s}$   $\frac{u}{s}$   $\frac{u}{s}$  $3.$   $\frac{u}{2}$   $\frac{u}{2}$   $\frac{u}{2}$  $"$  CLR"  $\:$ 4.  $\blacksquare$ 5. **a** OK" 5000

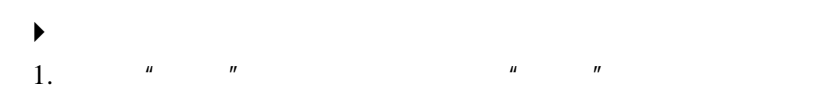

 $2.$   $\frac{u}{m}$   $\frac{n}{m}$   $\frac{u}{m}$  $\frac{u}{s}$  and  $\frac{u}{s}$  and  $\frac{u}{s}$  and  $\frac{u}{s}$  $\mu$  +  $\mu$ 4.  $\,^{\prime\prime}$  OK"

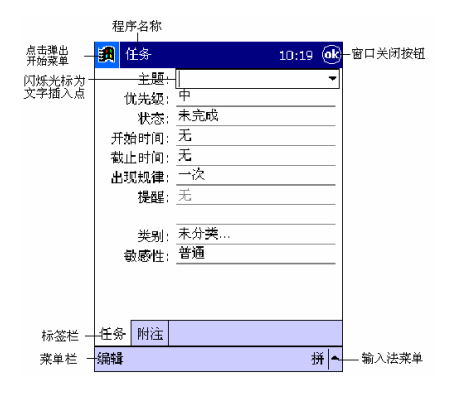

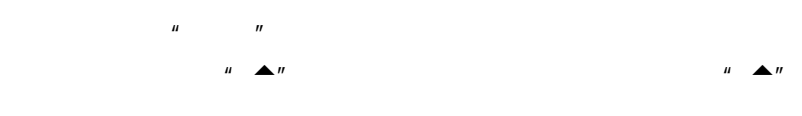

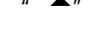

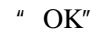

- n 软键盘输入
- n 手写输入
- 
- n 全屏手写输入
- n

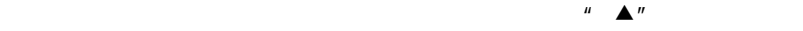

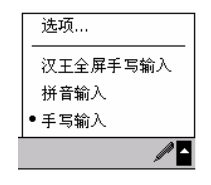

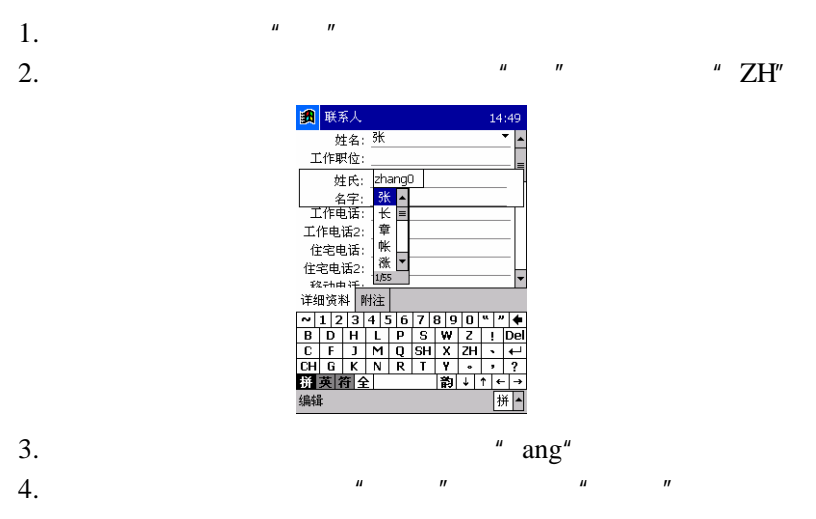

- $\mathbf{a} \neq \mathbf{b}$ 5.  $\blacktriangledown$   $\blacktriangle$
- $\mathfrak{so}$  , we have  $\mathfrak{so}$  , we have  $\mathfrak{so}$  , we have  $\mathfrak{so}$

 $\blacksquare$ 

1.  $\frac{u}{v}$  ,  $\frac{u}{v}$ 

 $2.$ 

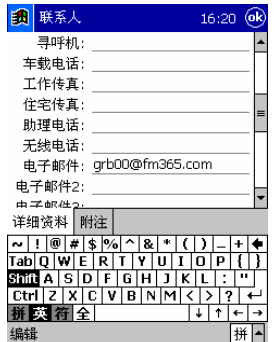

# $3.$  <br>  $\blacksquare$  SHIFT"

- 4.  $\frac{u}{a}$ ,  $\frac{u}{a}$
- $\frac{1}{2}$ ,  $\frac{1}{2}$ ,  $\frac{1}{2}$ ,
- 

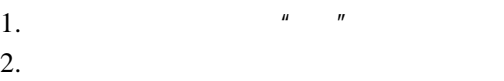

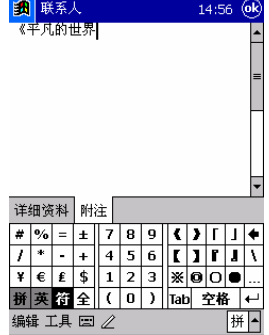

 $\frac{1}{2}$ .

1.  $\mathbb{A}^n$  $\mu$   $\eta$  $2.$ 

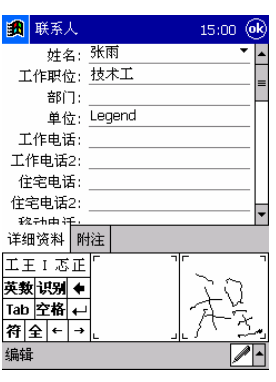

 $\mu$  and  $\eta$ 

 $\frac{1}{2}$ .

 $4.$   $"$   $"$ 

1.  $\frac{m}{\sqrt{m}}$  $\overline{u}$   $\overline{v}$ 

 $2.$ 

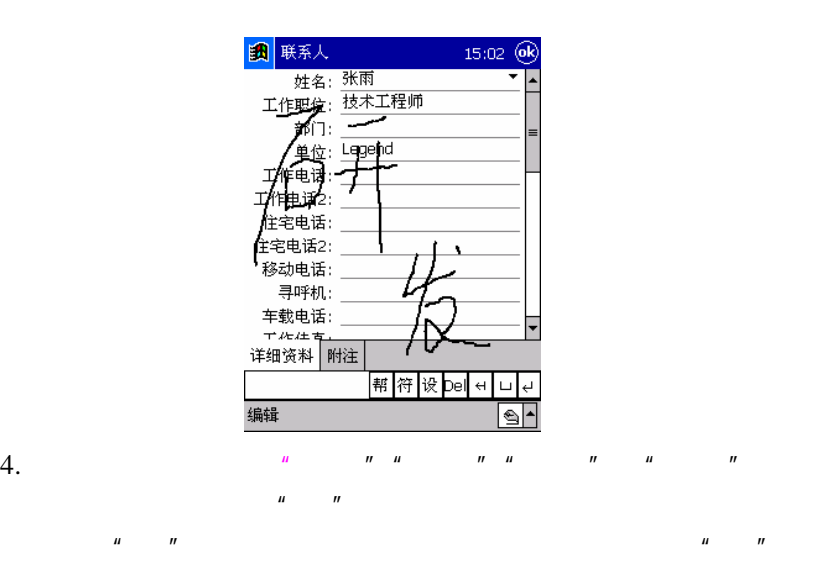

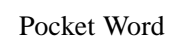

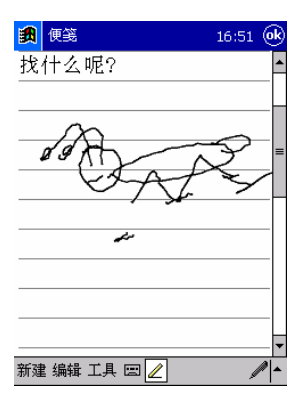

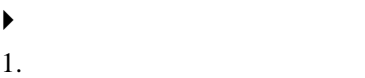

- 2.  $\blacksquare$
- $3.$

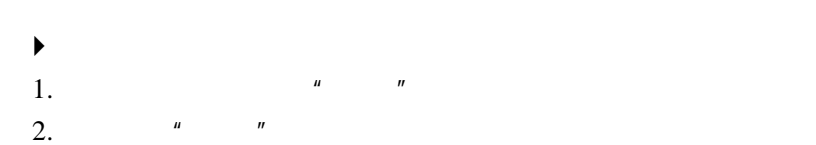

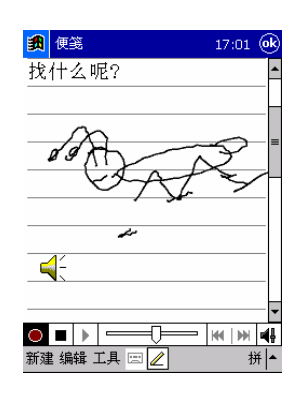

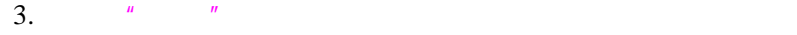

 $4.$ 

技巧:您可以点击工具栏中的录音 图标,启动录音界面,单

天玑 5000 支持多种录音格式 这些格式在录音质量和文件大小方

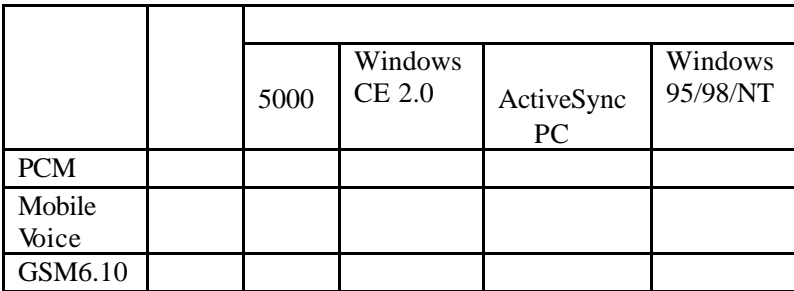

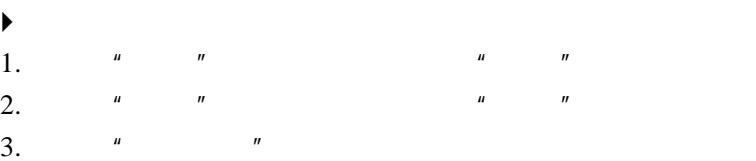

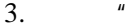

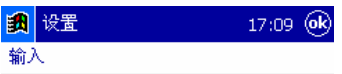

当支持书写或录音时,应用这些选项。

#### 录音格式:

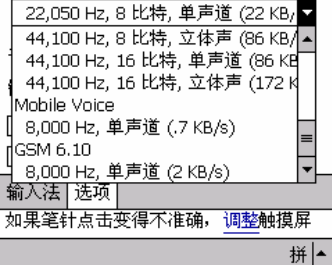

4. **a** OK"

n 用触笔单击"开始"按钮弹出菜单,点击您要启动的应用程

 $n = n$ 

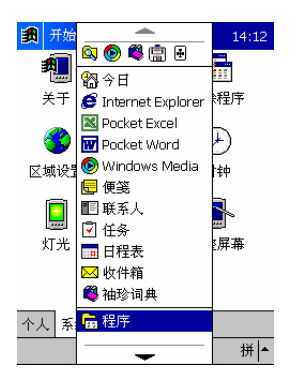

n 直接按下机器上的快捷按钮,如:录音、一键上网和快捷任

**n**  $\overline{OK}$ " OK" n 使用快捷任务,关闭当前任务或所有任务。 n 使用内存管理器 1.  $a \qquad n \qquad a \qquad n$  $2.$   $\frac{u}{c}$   $\frac{u}{c}$ 

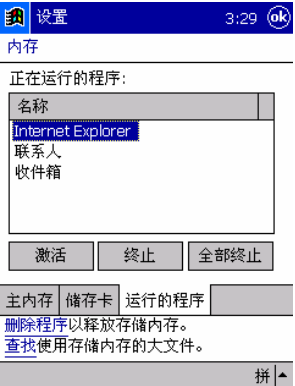

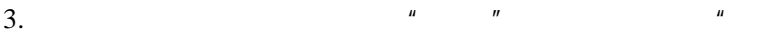

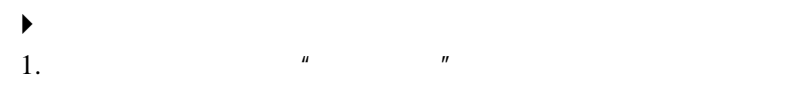

 $\overline{u}$ 

 $2.$ 

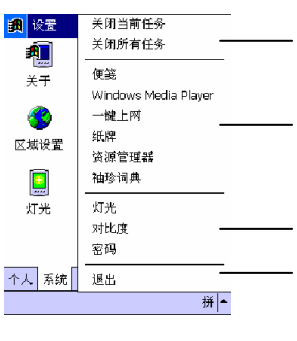

 $3.$   $\frac{u}{10.2}$   $\frac{u}{10.2}$   $\frac{u}{10.2}$ 

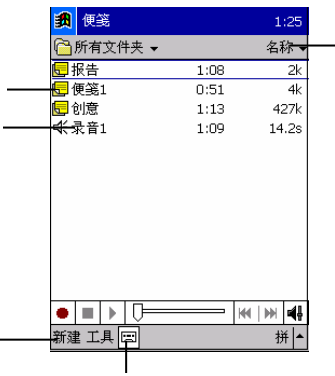

 $\mu$  and  $\eta$ 

 $\blacktriangleright$   $\blacktriangleright$
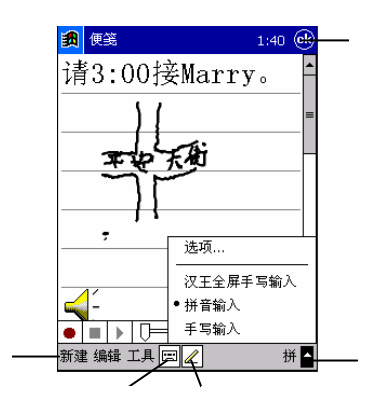

#### Windows

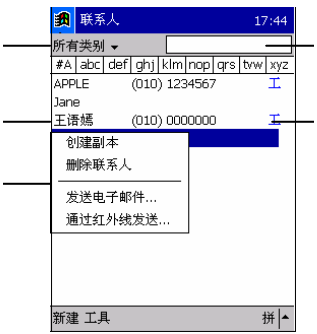

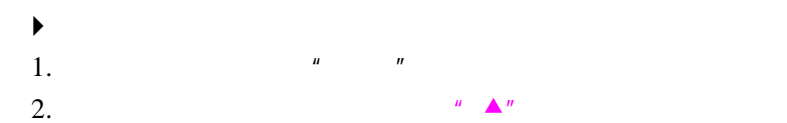

图联系人 11:49 (ok) 姓名: 段誉 工作职位: 无影神功教  $\overline{B}$ - iPI II -<br>単位: - <del>-</del> 工作电话: 工作电话2<br>住宅电话<br>住宅电话2: 车载电话: +\*\*\*\*<br>アルルキ<br>详细资料 <mark>附注</mark> 教敖薮敦蔽 帮符设Deller  $\sqcup$ ر<br>س 编辑  $\blacktriangleleft$ 

 $\frac{1}{2}$ ,  $\frac{1}{2}$ ,  $\frac{1}{2}$ ,

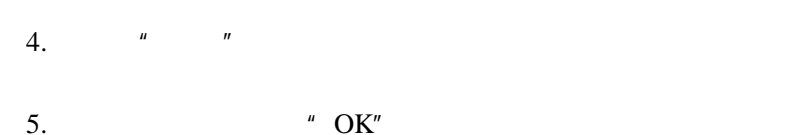

图任务 17:50 优先级一 删除任务 通过红外绒发送... 拼|-新建 工具

 $\blacktriangleright$   $\blacktriangleright$  $\frac{u}{1}$ ,  $\frac{u}{1}$ ,  $\frac{u}{1}$ 

2.  $\blacksquare$ 

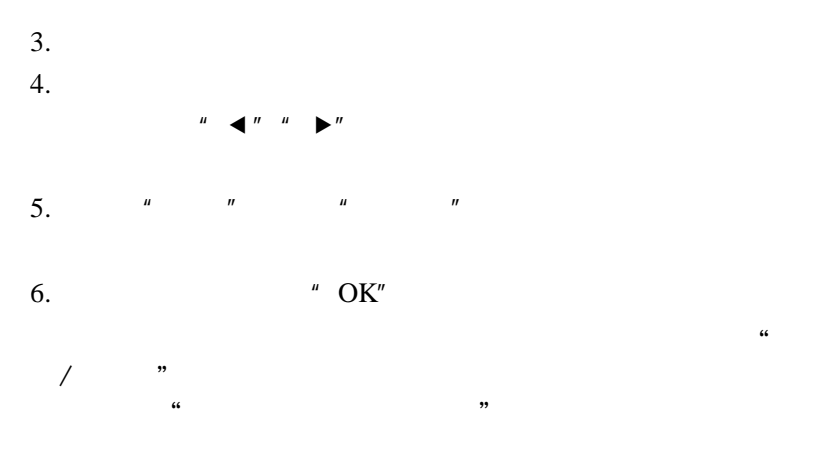

 $\mu$  and  $\mu$ 

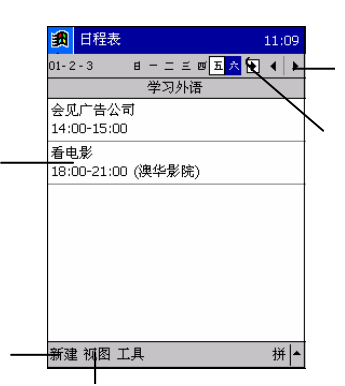

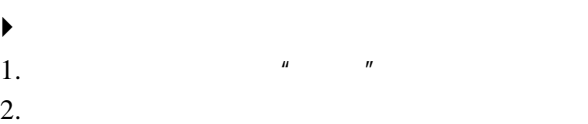

39

- $3.$
- $4.$
- 5.  $"OK"$

### $\blacktriangleright$

- 1.  $\frac{u}{2}$   $\frac{1}{2}$   $\frac{u}{2}$   $\frac{1}{2}$   $\frac{u}{2}$
- $2.$
- 3. 点击窗口最上方的"OK"按钮,保存设置。

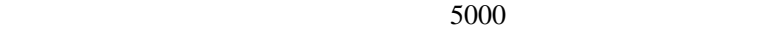

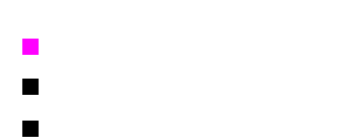

 $\blacksquare$ 

# **Internet**

5000

- n RS232 and NULL Modem RS232
- $CF$
- CF NIC

 $\overline{R}$ 

CF NIC NULL Modem CF CF I

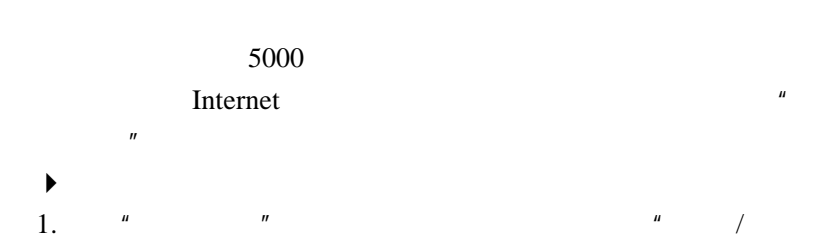

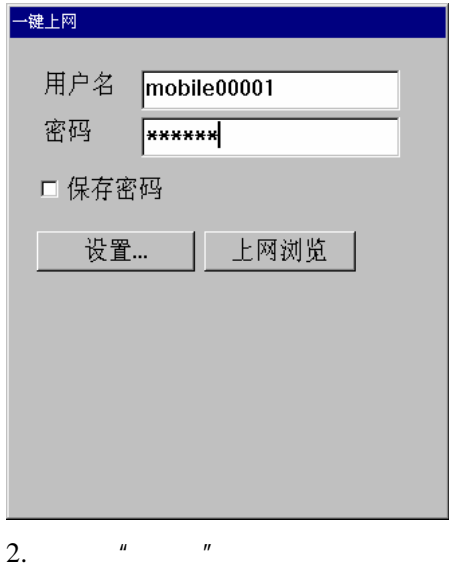

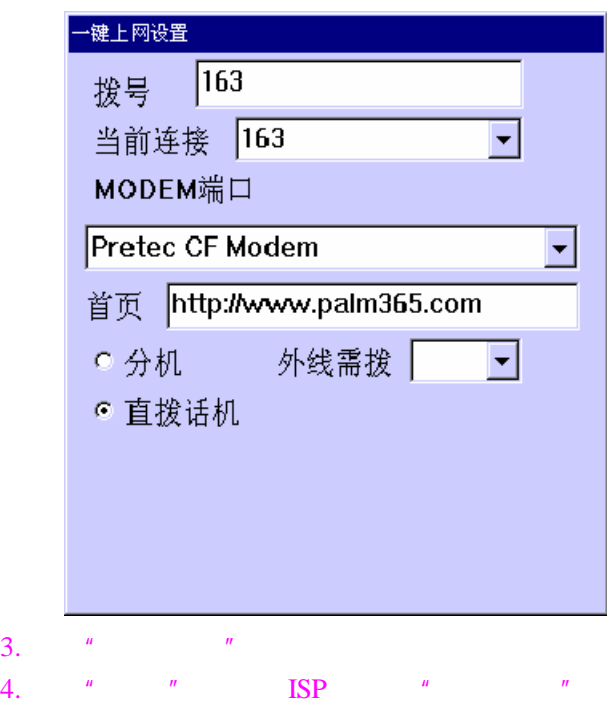

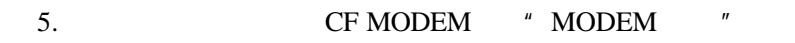

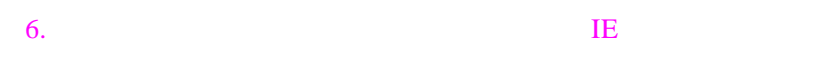

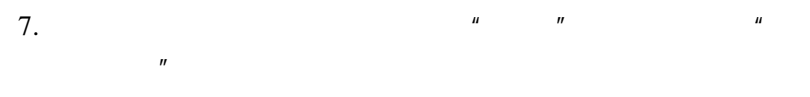

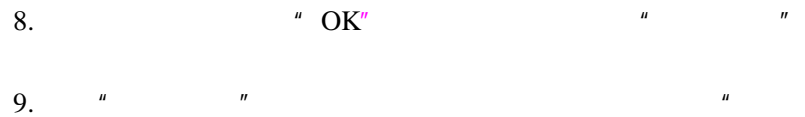

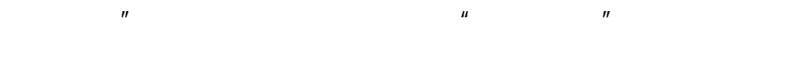

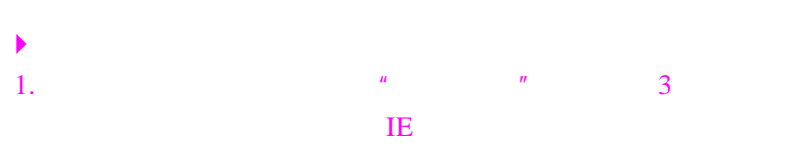

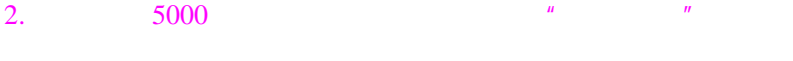

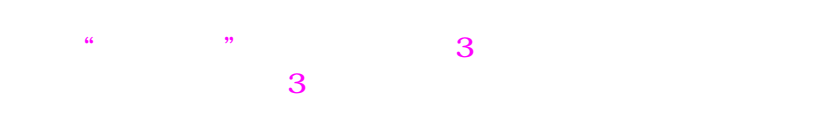

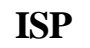

1.  $\frac{u}{1-\frac{u}{c}}$ ,  $\frac{u}{1-\frac{u}{c}}$ 

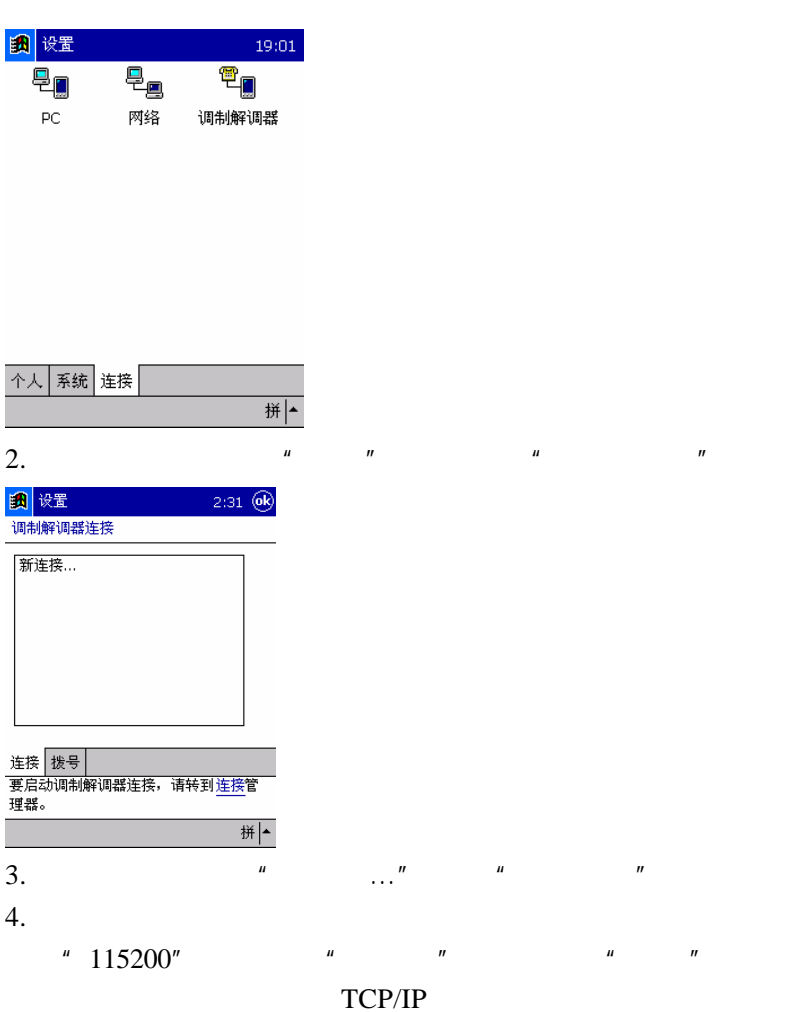

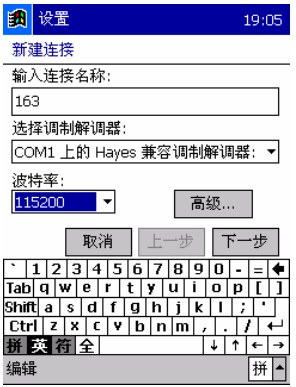

 $\mathbf{u}$  and  $\mathbf{u}$  and 1 设置 19:09 163 国家/地区码: 86 地区代号:10 电话号码: 163 取消 上一步 下一步 <u>N1234567890NVA</u><br>
BDHLPSWZ!De

|拼|-

## 编辑

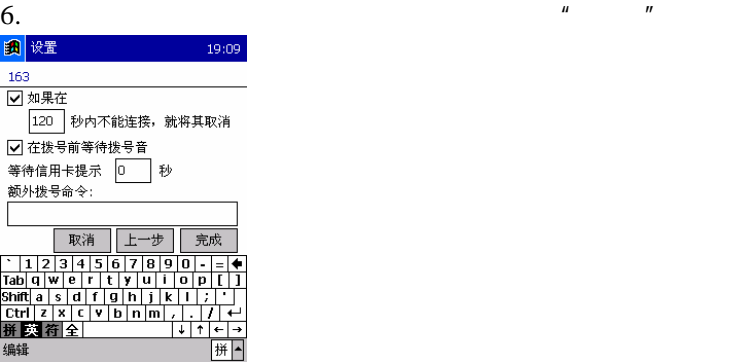

 $5.$  ISP

## 连接 **ISP**

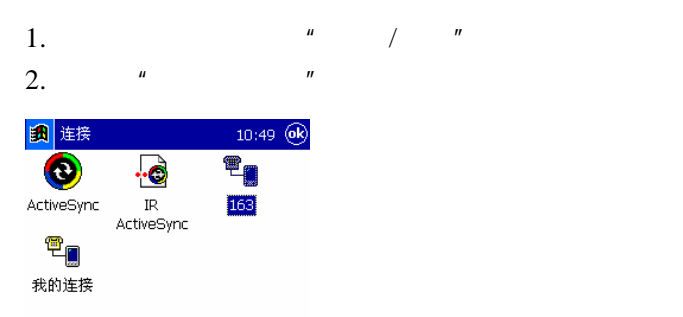

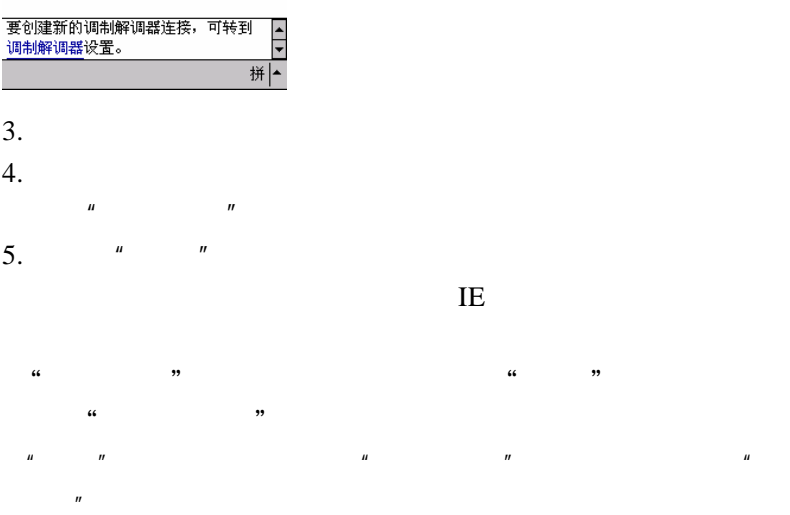

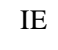

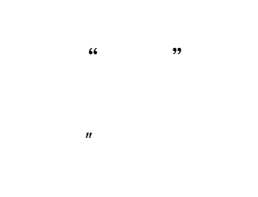

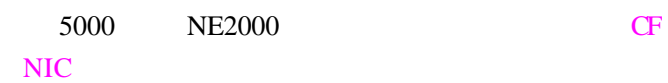

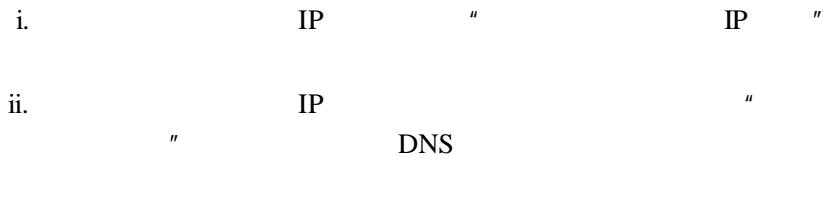

iii.  $\qquad \qquad$  " OK" Internet

您也可以在"设置/连接"中点击"网络"图标打开窗口,修改网

## 1.  $ISP$   $\blacksquare$

- "Internet Explorer";
- 2. URL
	- $www.palm365.com$  IE  $"$  $H$   $H$   $H$
- 

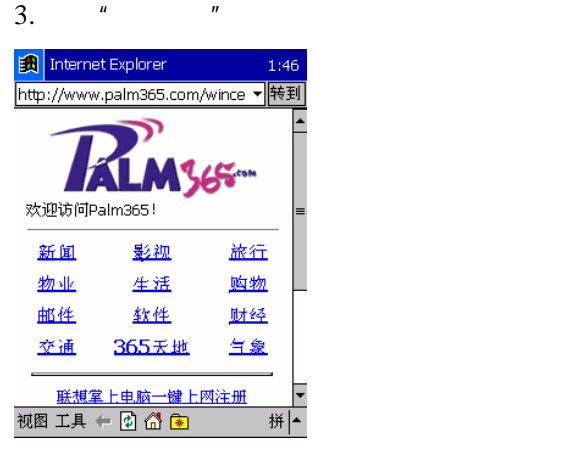

 $4.$  IE  $\blacksquare$ 

 $\mu$  and  $\mu$  $\frac{u}{u}$  where  $\frac{u}{u}$ 

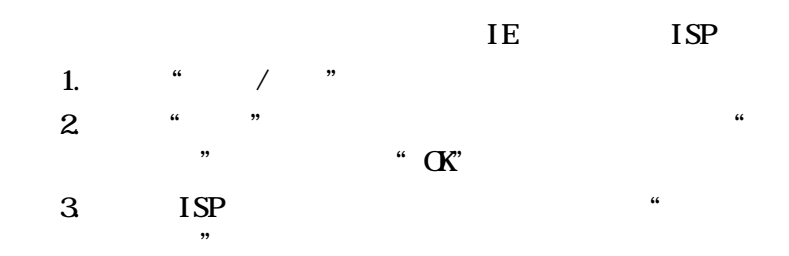

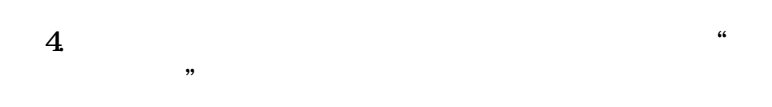

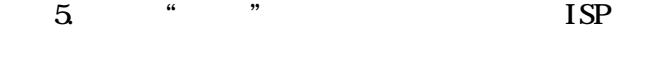

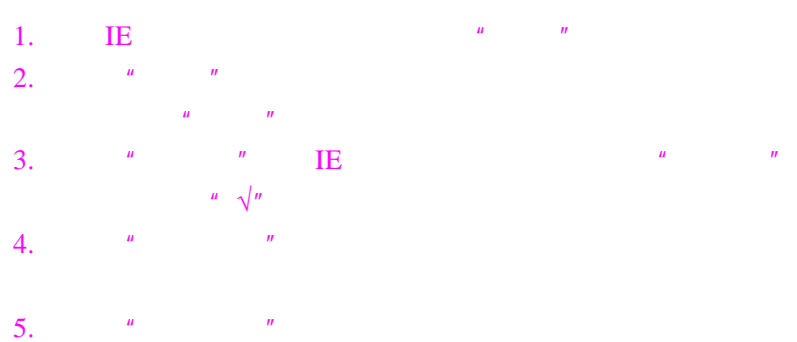

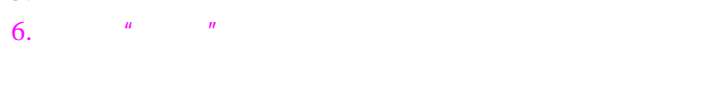

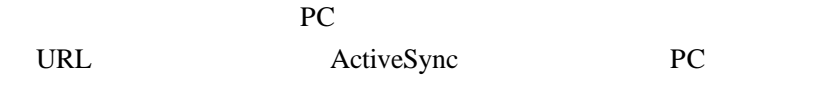

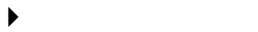

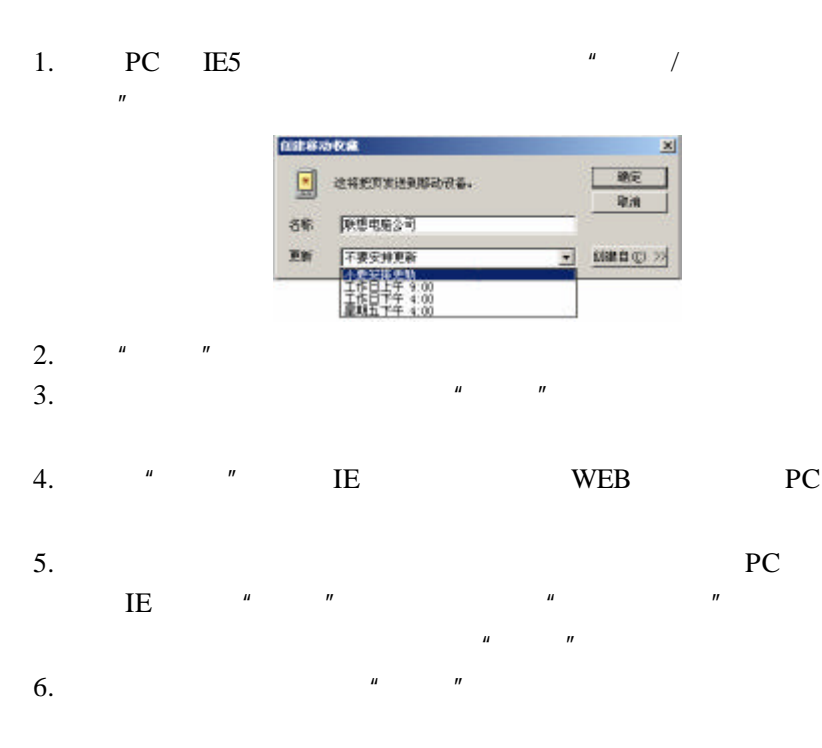

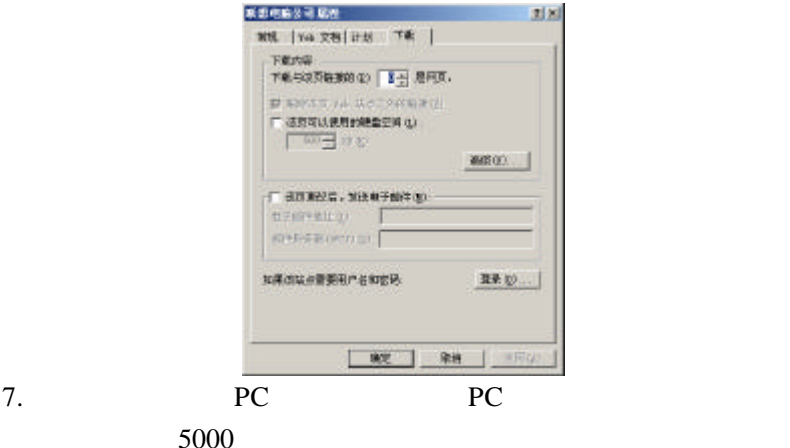

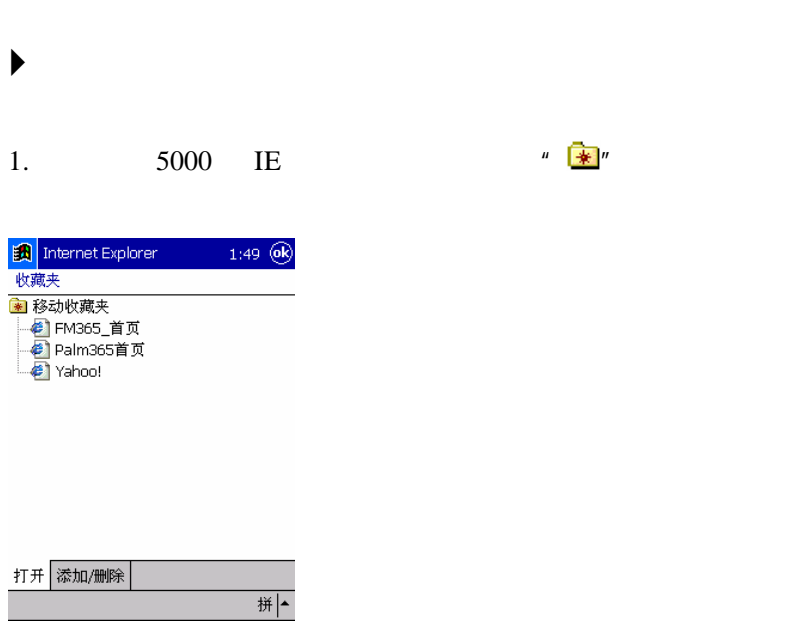

 $2.$ 

PC 90 PC 90 PC 90 PC 90 PC 90 PC 90 PC 90 PC 90 PC 90 PC 90 PC 90 PC 90 PC 90 PC 90 PC 90 PC 90 PC 90 PC 90 PC 90 PC 90 PC 90 PC 90 PC 90 PC 90 PC 90 PC 90 PC 90 PC 90 PC 90 PC 90 PC 90 PC 90 PC 90 PC 90 PC 90 PC 90 PC 90

pc and provide provide the provide provide provide the property of  $P$ C and  $P$ Internet

 $\blacksquare$  PC  $\blacksquare$  $\mathbb R$ ActiveSync \* / "

ActiveSync  $\blacksquare$ 

 $\alpha = \alpha + \alpha + \beta$  $\ddot{a}$  and  $\ddot{b}$ 

51

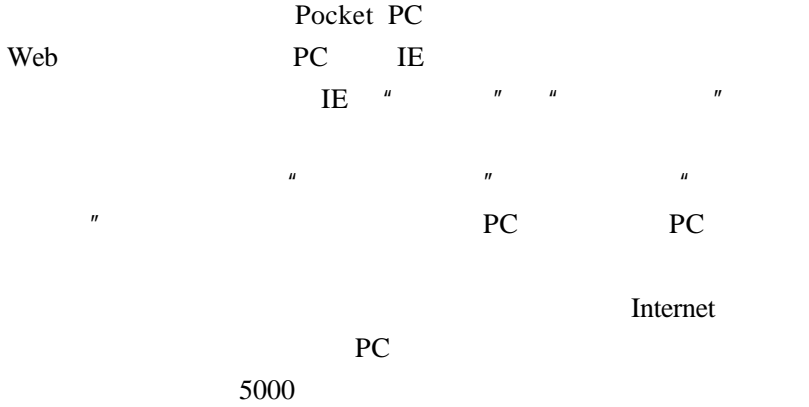

Windows CE

http://www.microsoft.com/windowsce/channels)。

 $\angle$  IE WEB

5000 Internet ActiveSync PC Exchange Outlook  $\blacktriangleright$ 

 $1.$   $\frac{u}{m}$   $\frac{u}{m}$   $\frac{u}{m}$   $\frac{u}{m}$ 

2.  $\frac{u}{m}$  we can also  $\frac{u}{m}$  we can also  $\frac{u}{m}$ 

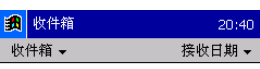

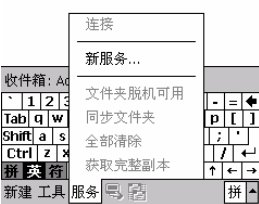

### 3. POP3 Mail IMAP4 Mail

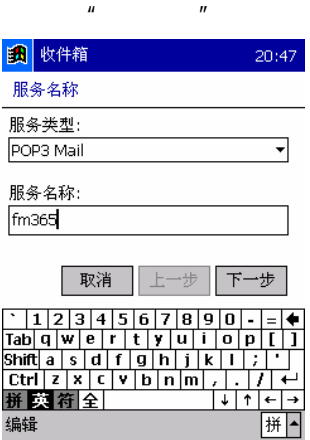

 $\mu$  and  $\mu$ 

 $4.$ 

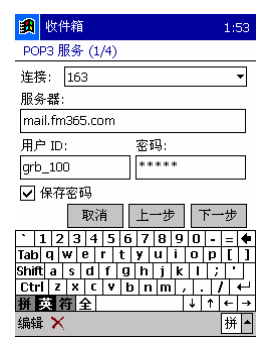

5. Windows NT SMTP

 $\mu$  and  $\mu$ 

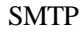

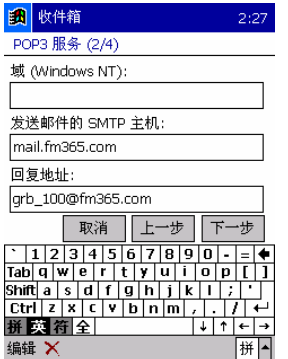

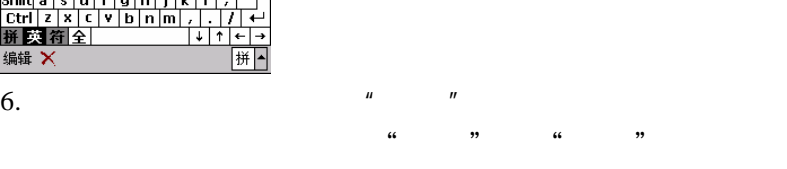

1. Internet  $\frac{u}{u}$  where  $\frac{u}{u}$  we are  $\frac{u}{u}$  where  $\frac{u}{u}$ 

 $\frac{u}{m}$  and  $\frac{u}{m}$  are set to  $\frac{u}{m}$  and  $\frac{u}{m}$ 

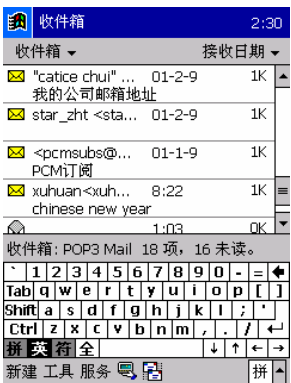

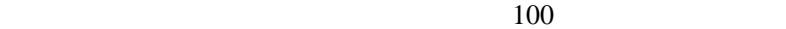

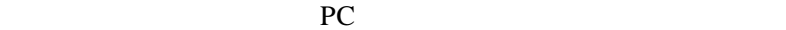

 $\begin{array}{ccccccccc}\n u & \mathbf{r} & \mathbf{r} & \mathbf{r} & \mathbf{r} & \mathbf{r} \\
 & \mathbf{r} & \mathbf{r} & \mathbf{r} & \mathbf{r} & \mathbf{r} & \mathbf{r}\n\end{array}$ 

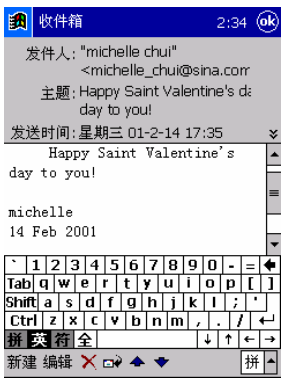

1.  $\frac{1}{2}$   $\frac{1}{2}$ 

2.  $\frac{u}{v}$   $\frac{v}{v}$ 

 $3.$ 

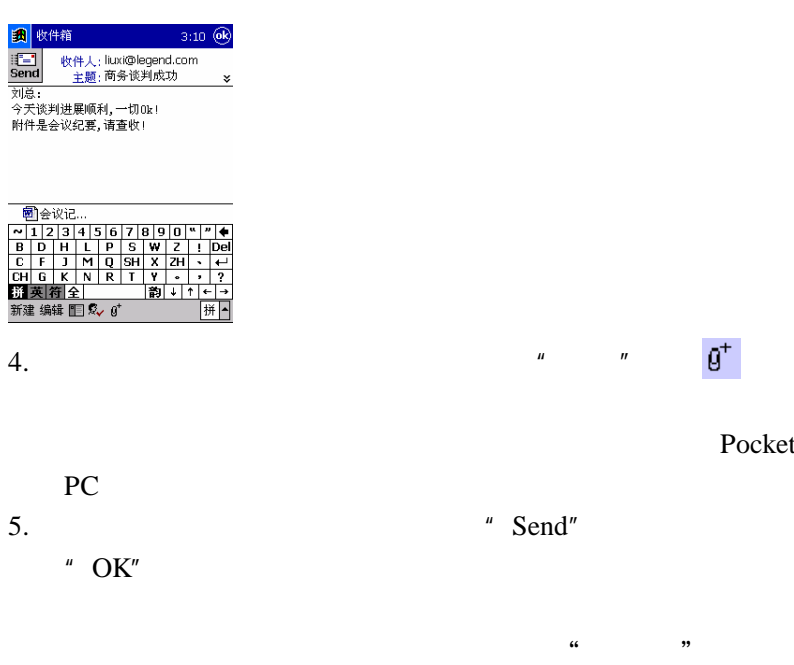

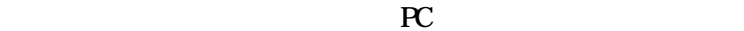

Pocket

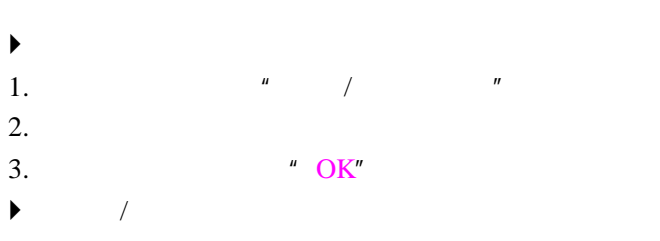

1.  $\blacksquare$ 

 $2.$   $\frac{u}{v}$   $\frac{u}{v}$   $\frac{u}{v}$   $\frac{u}{v}$   $\frac{u}{v}$ 

3.  $\hspace{1.6cm} \circ \hspace{1.6cm} \rm OK''$ 

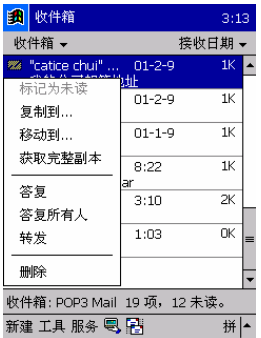

如果您将邮件移动到您创建的文件夹,就会断开了本机与 PC

#### PC **PC** IMAP4

 $\blacktriangleright$ 

 $5000$ 

pc where  $P$ 

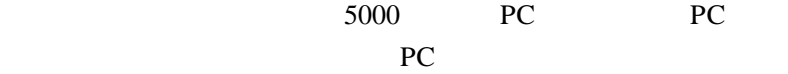

- $\blacksquare$  PC Microsoft ActiveSync 3.1
- $\blacksquare$  5000 PC
- $\blacksquare$
- $\blacksquare$
- $\blacksquare$

## **PC** Microsoft ActiveSync

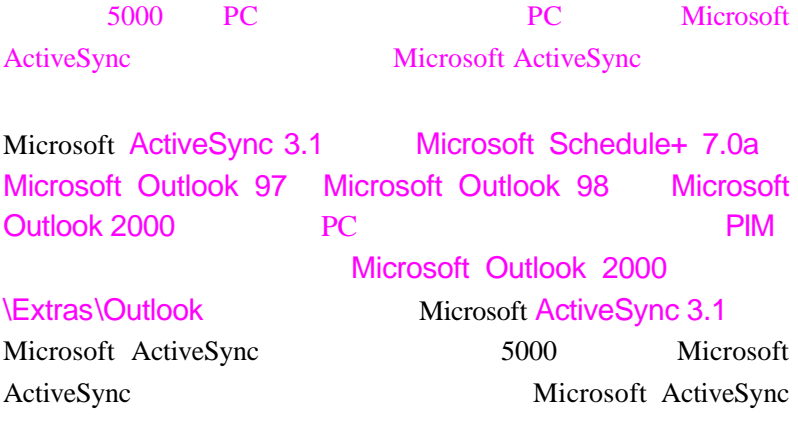

 $\blacktriangleright$ 1. Microsoft ActiveSync PC

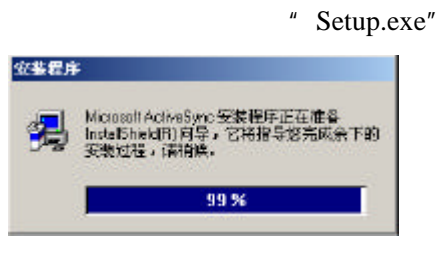

2.  $\frac{u}{2}$ 

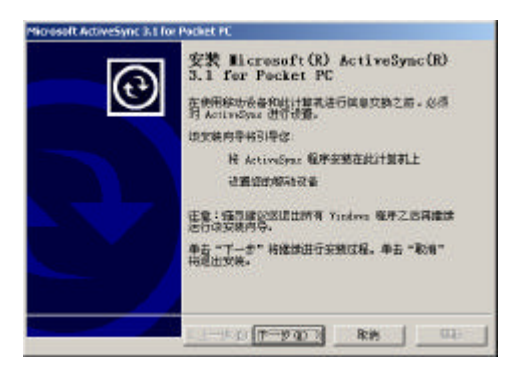

3.  $\frac{u}{v}$   $\frac{u}{v}$ 

 $\mu$  and  $\mu$ 

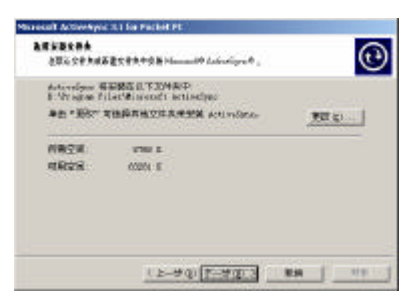

 $4.$ 

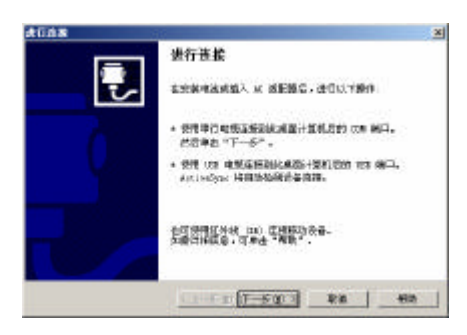

 $5.$   $\frac{u}{m}$   $\frac{u}{m}$ 

## $PC$

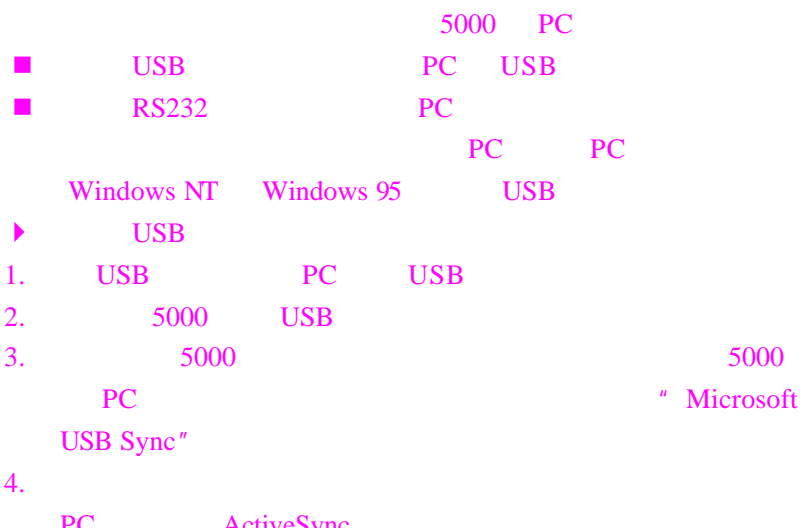

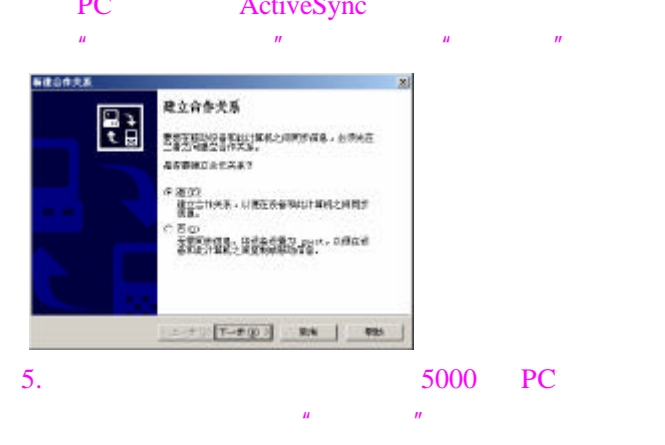

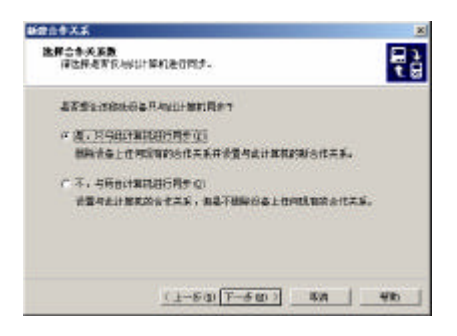

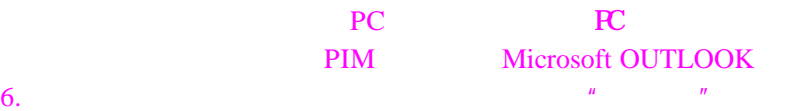

#### 新建合作关系 × 选择同步设置 무겁 洗择准备同步的信息器型。 要同步将定法型的信息。请选中其复选框、要得止同步。请请辞其复选框。 移动设备 事業前计算机 × Pocket Acc... Elerosoft 的提案 日都眼系人 Mcrosoft Outlook □撃频道 銀道同步 Herosoft Outlook 図の日程表 Herosoft Outlook 三 全<br>二 全 收件箱<br>□ <mark>间</mark> 文件 Moresoft Outlook 同步文件 如需要多同步及在封同步内容的选项,请在列表中单击那种信息类<br>型,然后单击"我营"委屈。 **Billion** <上一步(B) 下一步(B) > 型海 帮助

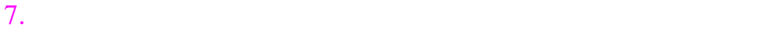

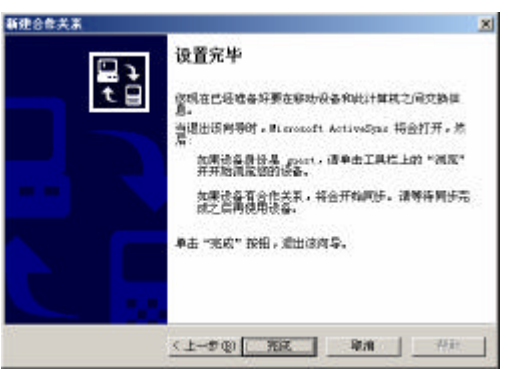

## 8. **a w w w m w Microsoft ActiveSync**"

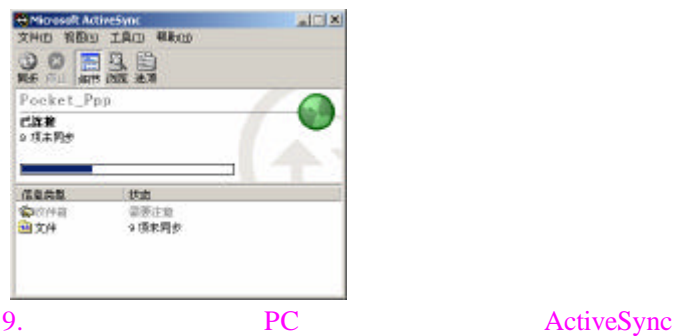

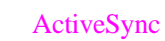

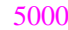

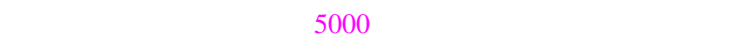

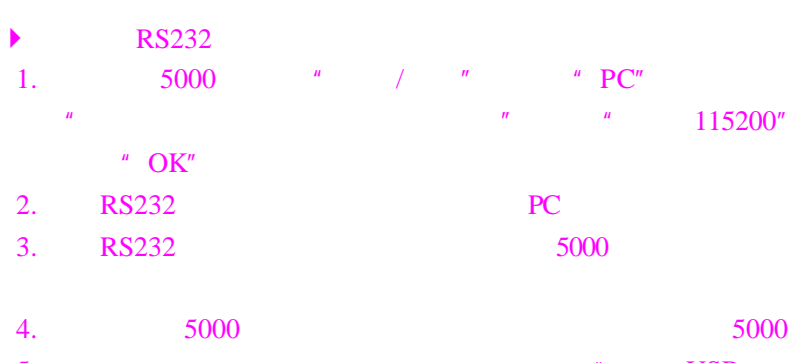

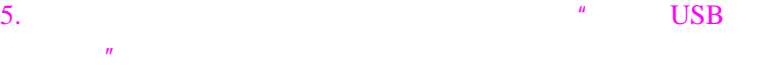

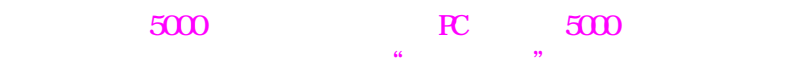

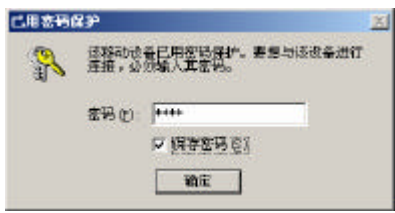

**PC** 上管理文件

5000 PC ActiveSync 5000

- $\blacktriangleright$  and  $\blacktriangleright$
- 1. PC ActiveSync " " " "  $\overline{u}$  and  $\overline{u}$

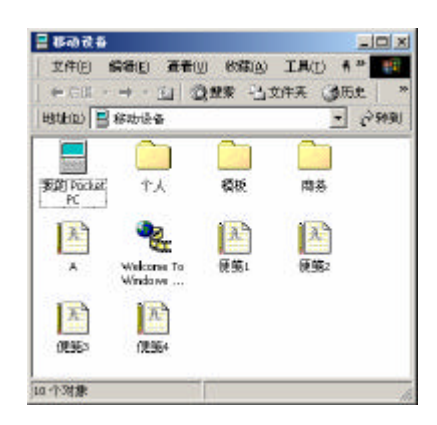

- $2. 5000$
- $\mu$   $\mu$   $\eta$  $\mathbf{u}$  and  $\mathbf{u}$  and  $\mathbf{u}$  and  $\mathbf{u}$  and  $\mathbf{u}$

PC MP3

5000

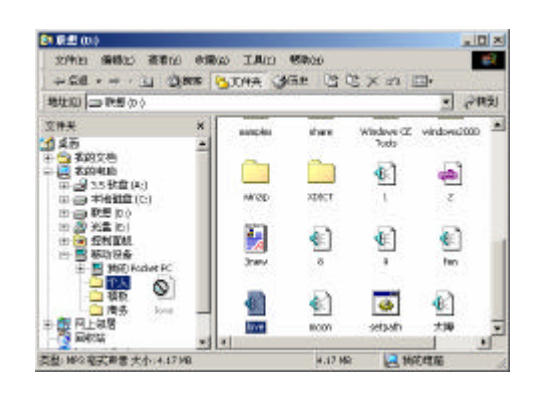

 $3.$  PC

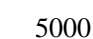

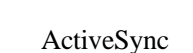

ActiveSync "

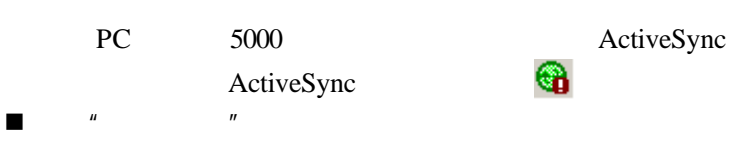

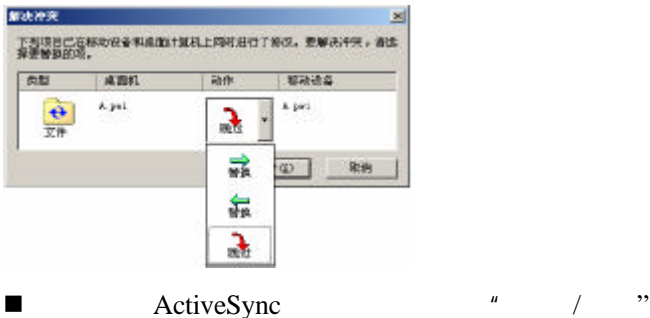

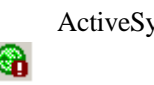

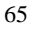

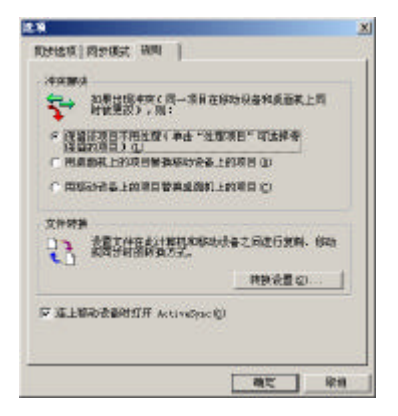

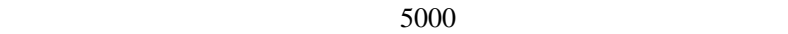

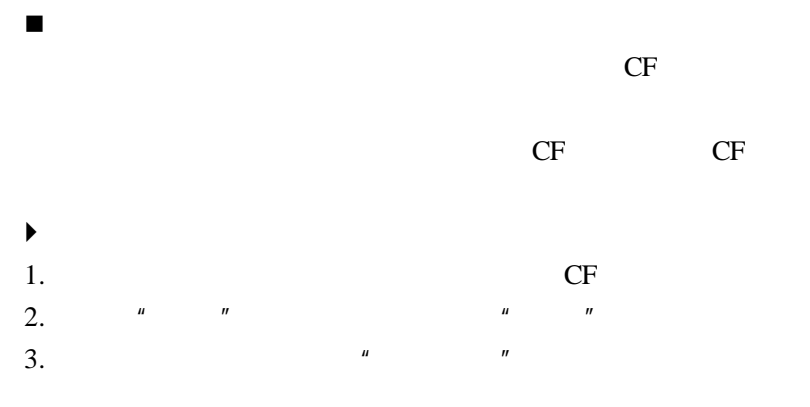

 $PC$ 

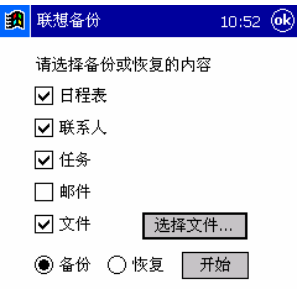

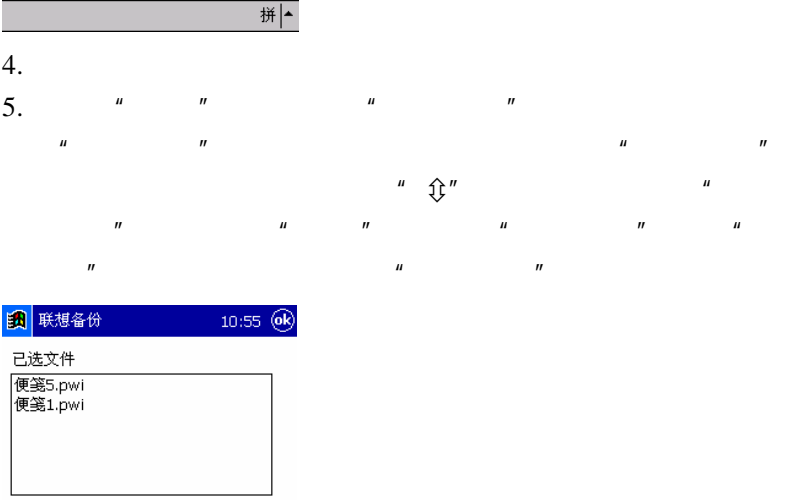

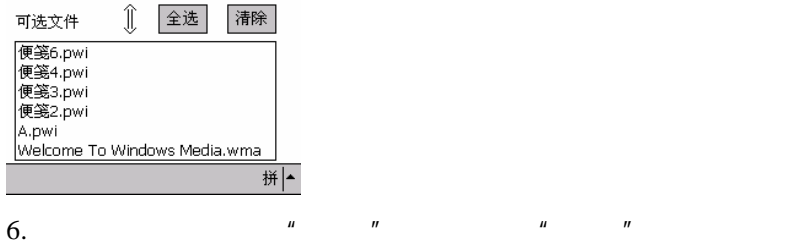

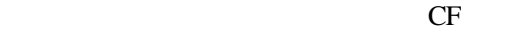

 $\blacktriangleright$ 

 $1.$ 

 $3.$ 

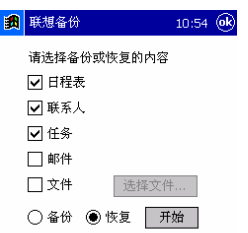

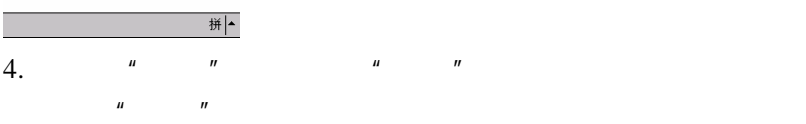

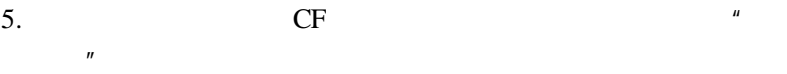

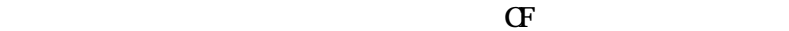

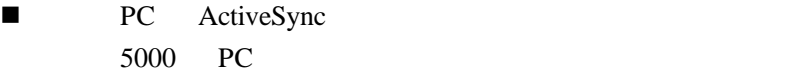

- $\blacktriangleright$   $\blacktriangleright$
- 1. 5000 PC
- 2. PC ActiveSync  $\sqrt{a}$  and  $\sqrt{a}$  and  $\sqrt{a}$  $/$   $''$ 3.  $\frac{u}{v}$   $\frac{u}{v}$   $\frac{u}{v}$   $\frac{u}{v}$   $\frac{u}{v}$ 
	- $\boldsymbol{\mu}$  and  $\boldsymbol{\eta}$

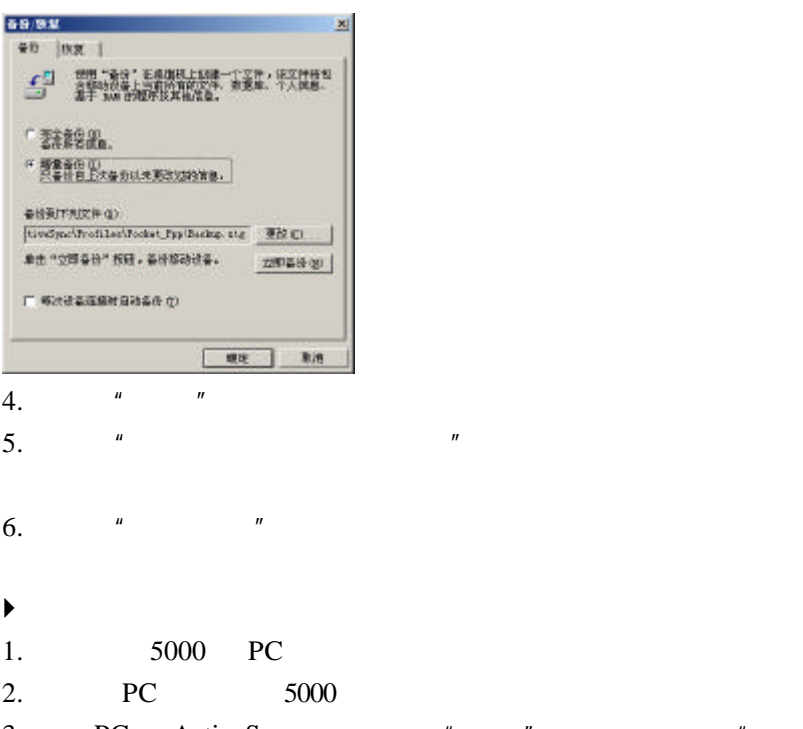

3. PC ActiveSync " "  $/$   $''$  $4.$   $\frac{u}{s}$   $\frac{u}{s}$   $\frac{u}{s}$   $\frac{u}{s}$   $\frac{u}{s}$ 

 $5.$  USB  $5000$ 

Microsoft Pocket Word Pocket

Excel  $\frac{1}{2}$ 

- $\triangleright$  Pocket Word
- $\triangleright$  Pocket Excel

 $\prec$ 

## **Pocket Word**

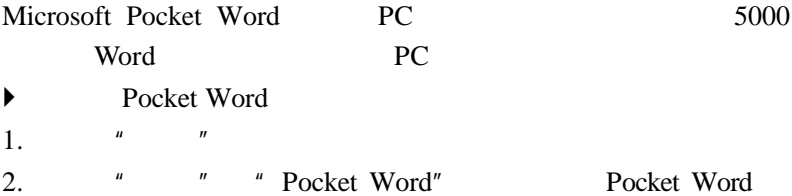

### Pocket Word

贴"进行拷贝;

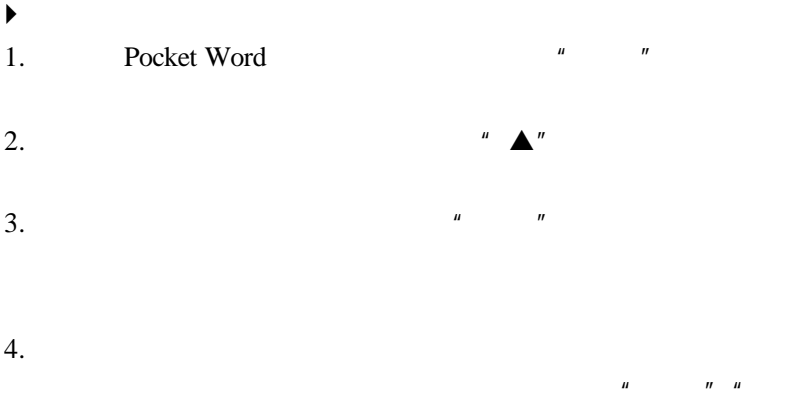

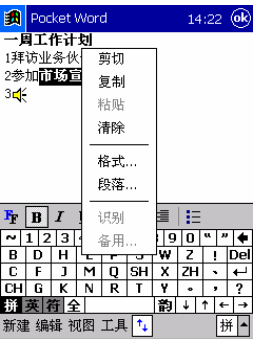

 $5.$ 

6.  $\frac{u}{\sqrt{u}}$  where  $\frac{u}{\sqrt{u}}$ 

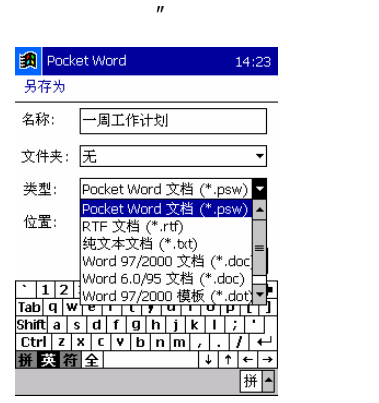

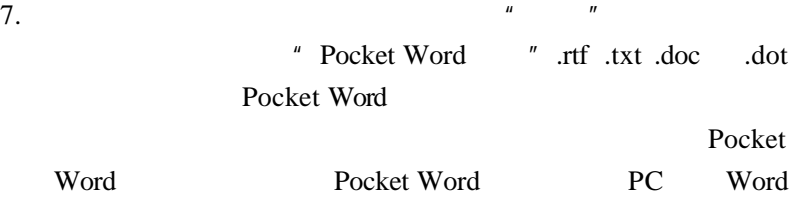
Pocket Word

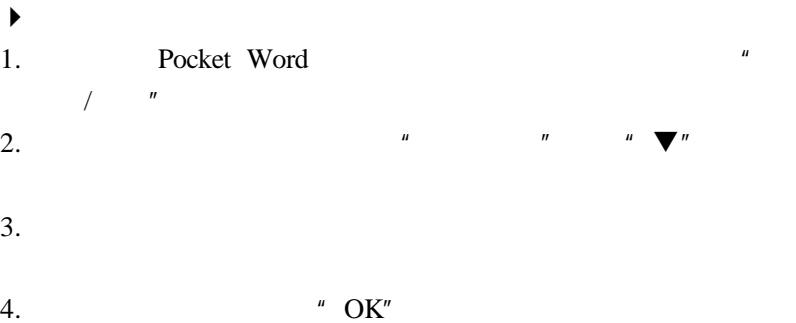

Pocket Word

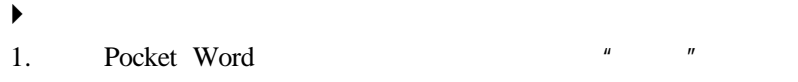

2.  $\frac{u}{x}$   $\frac{u}{x}$ 

## **Pocket Excel**

Pocket Excel PC Excel

Pocket Excel

1.  $\frac{u}{1}$   $\frac{u}{1}$   $\frac{u}{1}$ 2.  $\blacksquare$   $\blacksquare$   $\blacksquare$  Pocket Excel"

Pocket Excel

 $\blacktriangleright$  and  $\blacktriangleright$ 

1. Pocket Excel  $\mu$   $\mu$ 

2.  $\blacksquare$ 

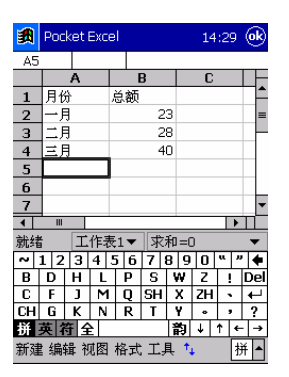

贴"进行拷贝;

 $\mu$  and  $\mu$  and  $\mu$  and  $\mu$ 

 $3.$ 

 $4.$ 

### Pocket Excel

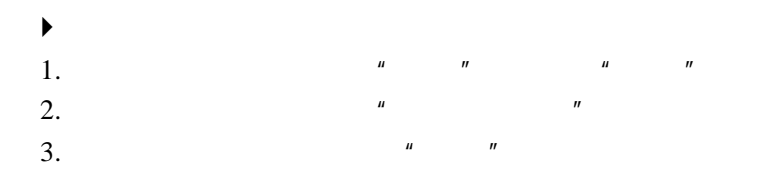

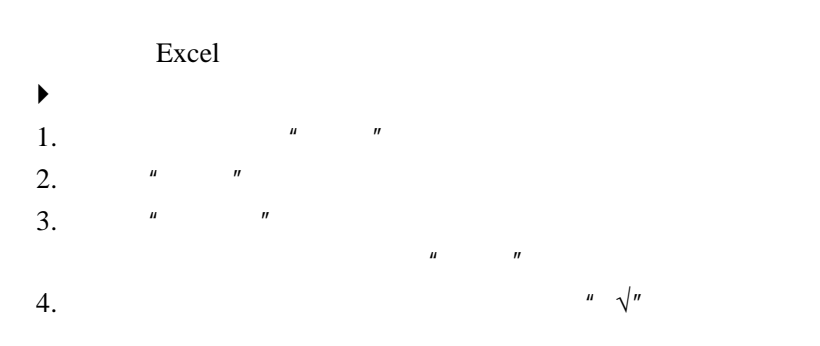

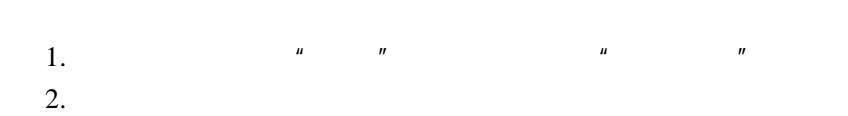

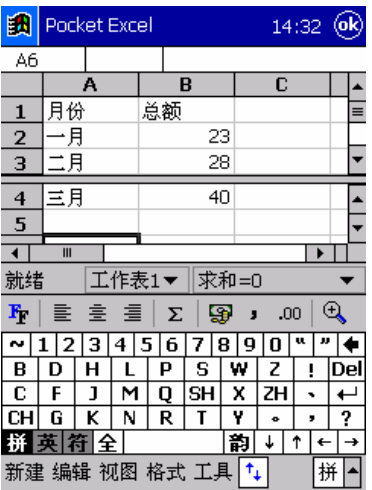

3.  $\frac{u}{m} - \frac{u}{m}$  we have  $\frac{u}{m}$ 

 $\blacktriangleright$ 

 $1.$ 2.  $\frac{u}{a}$   $\frac{u}{b}$   $\frac{u}{c}$   $\frac{u}{c}$ 

1.  $\frac{u}{a}$  we are  $\frac{u}{a}$  $2.$   $\frac{u}{2}$   $\frac{u}{2}$   $\frac{u}{2}$  $3.$ 4.  $\frac{u}{\sqrt{2\pi}}$  and  $\frac{u}{\sqrt{2\pi}}$ 

76

#### $5000$

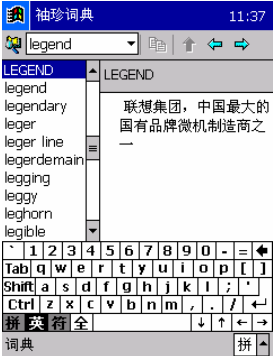

# **Windows Media Player**

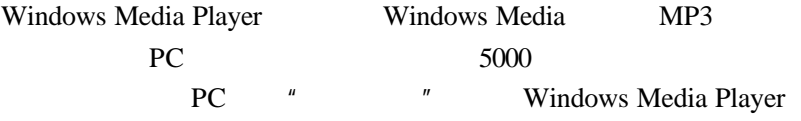

Windows Media Player

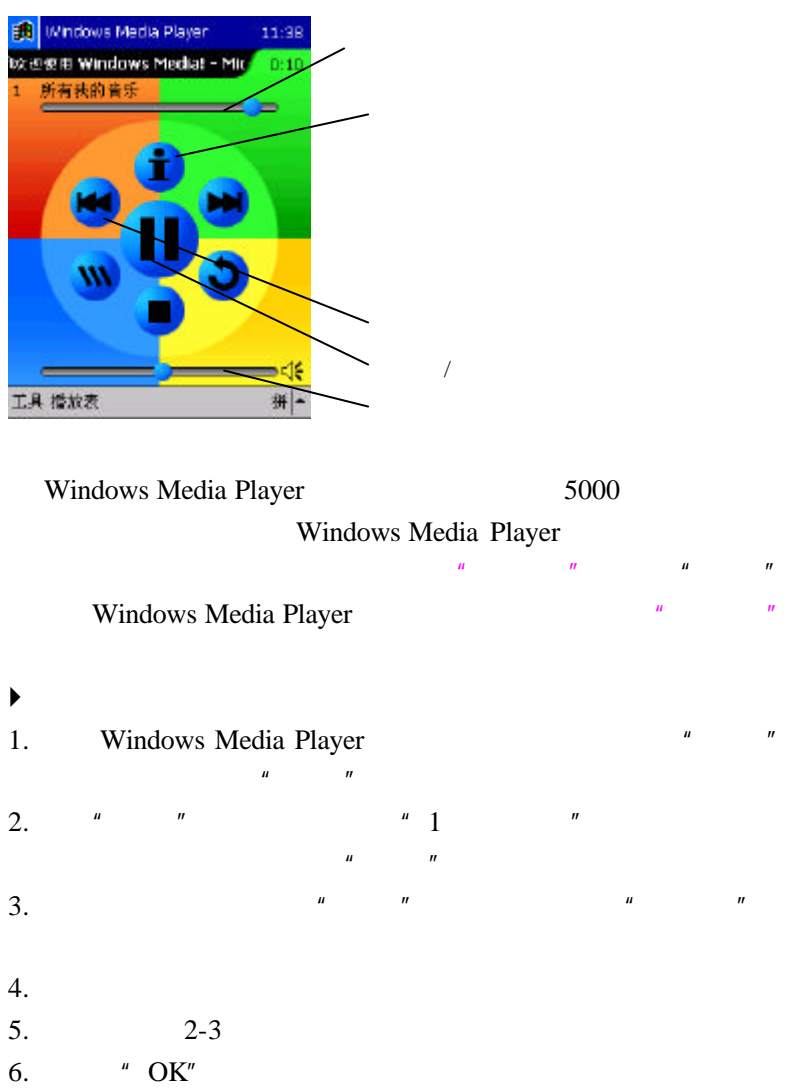

## 使用 **Windows Media Manager for Pocket PC**

PC Windows Media Manager for Pocket PC

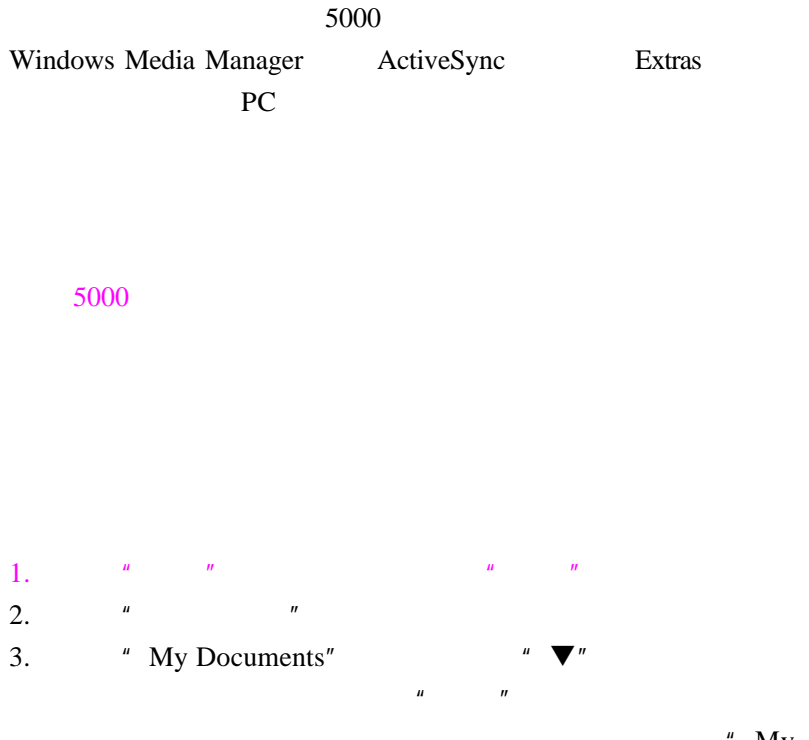

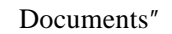

 $4.$ 

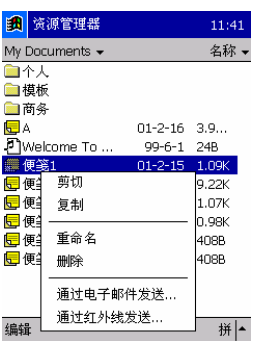

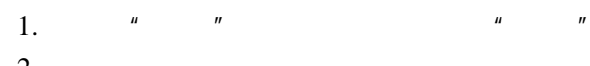

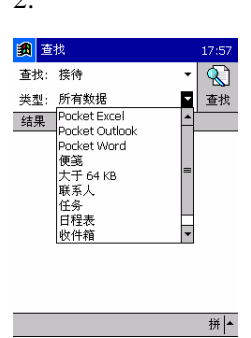

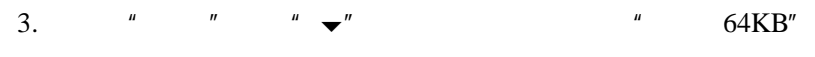

 $4.$   $\frac{u}{10.2}$   $\frac{u}{10.2}$   $\frac{u}{10.2}$   $\frac{u}{10.2}$ 

 $2.$ 

 $5000$ 

n 设置主人信息

- n 定置今日界面
- n 增加和删除程序
- $\blacksquare$

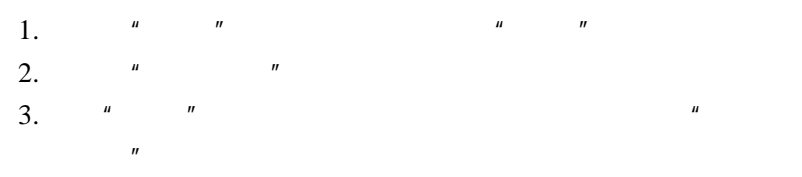

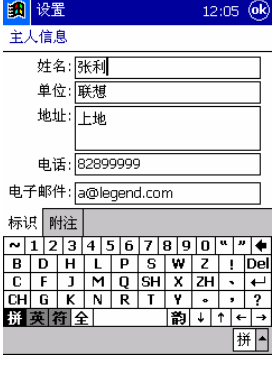

- $4.$   $"$   $"$
- $5.$   $\frac{u}{10.6}$   $\frac{u}{10.6}$

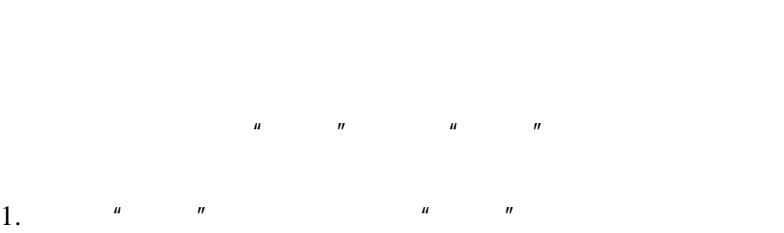

2.  $\frac{u}{v}$   $\frac{u}{v}$   $\frac{u}{v}$   $\frac{u}{v}$   $\frac{u}{v}$ 

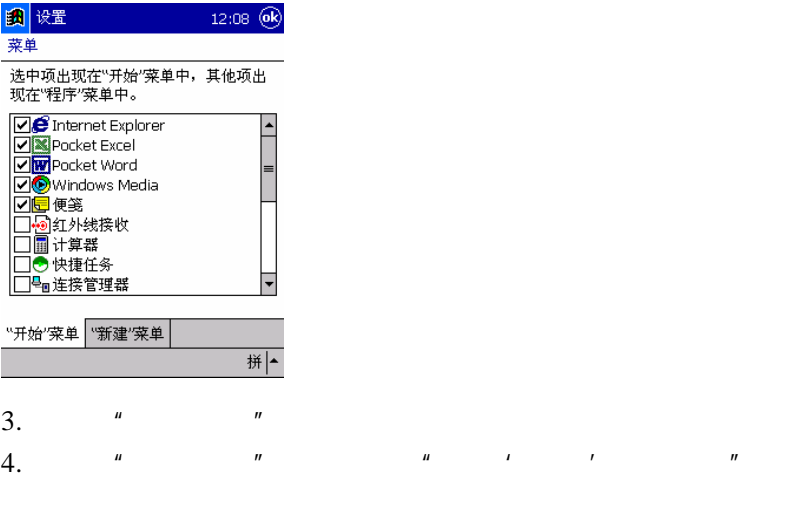

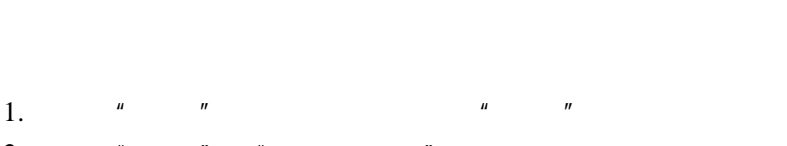

5.  $4\frac{u}{v}$   $\frac{u}{v}$ 

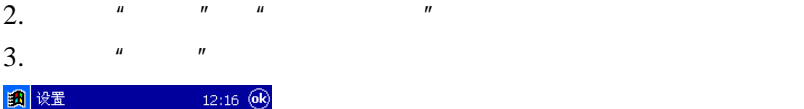

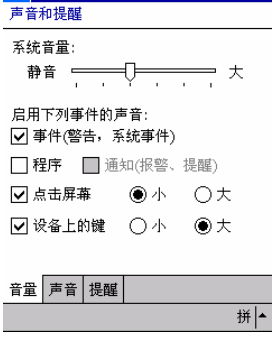

 $4.$   $\frac{u}{\sqrt{2}}$   $\frac{u}{\sqrt{2}}$   $\frac{u}{\sqrt{2}}$ 

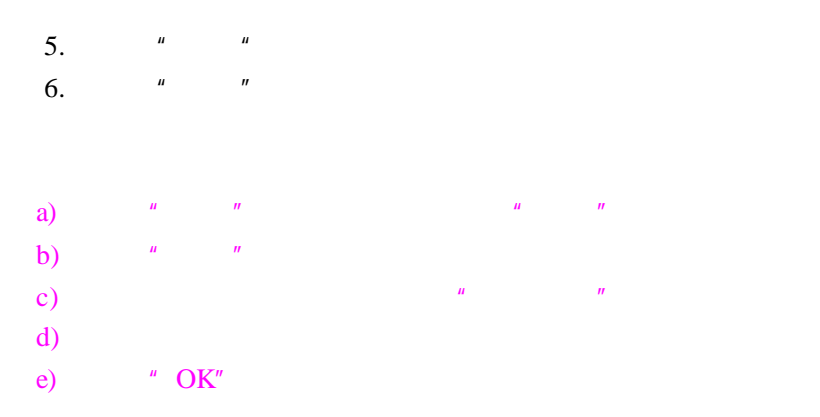

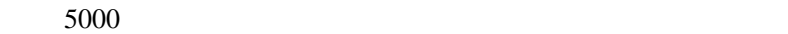

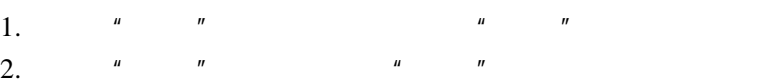

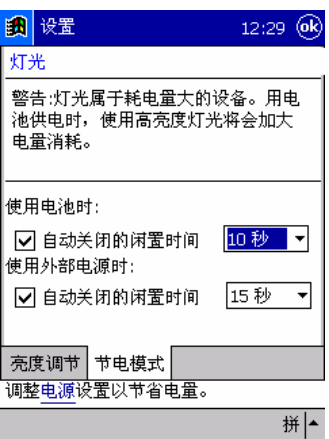

- $3.$   $"$   $"$
- 4.  $\blacksquare$   $\blacksquare$
- $5.$   $4^{n}$   $7^{n}$ 
	-
- $5000$
- $\blacksquare$  5000 CF n 删除不需要的文件。  $n = 10$  is  $n = 10$

n 删除不再需要的程序,您只能删除自己安装的程序。

n 用快捷任务管理器,关闭当前未使用的程序。一般情况下,

- 1 设置 12:28 Ok 内存 设备可自动管理内存。要临时调整存储 和程序内存的分配, 可移动滑块。 30.44 MB 主内存总量: 存储 程序 Ï  $\mathbf{I}$  $\overline{a}$ 已分配: 已分配: 20.38 MB 10.06 使用中: 2.38 MB 使用中: 9.22 MB 剩余: 7.68 MB 剩余: 11.16 MB 主内存 储存卡 运行的程序 删除程序以释放存储内存。 查找使用存储内存的大文件。 拼|▲
	- $1.$

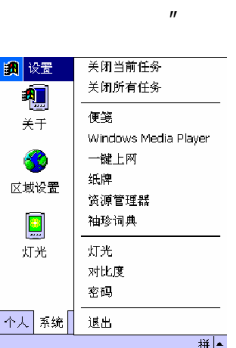

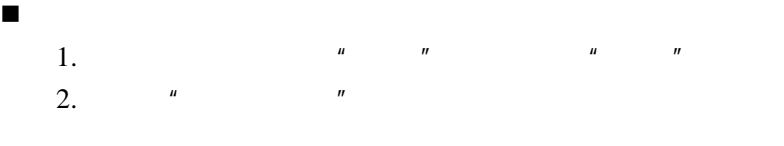

2.  $\frac{u}{1 - u}$ 

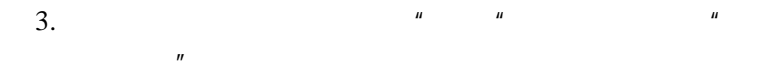

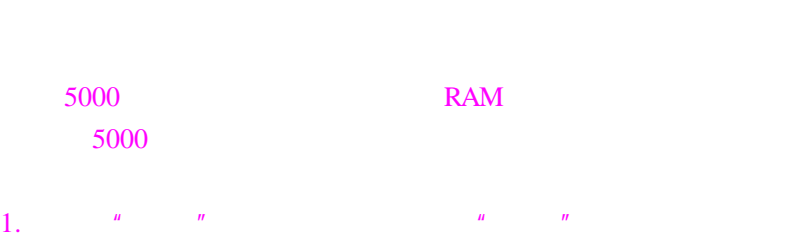

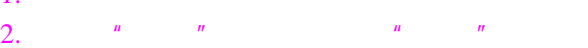

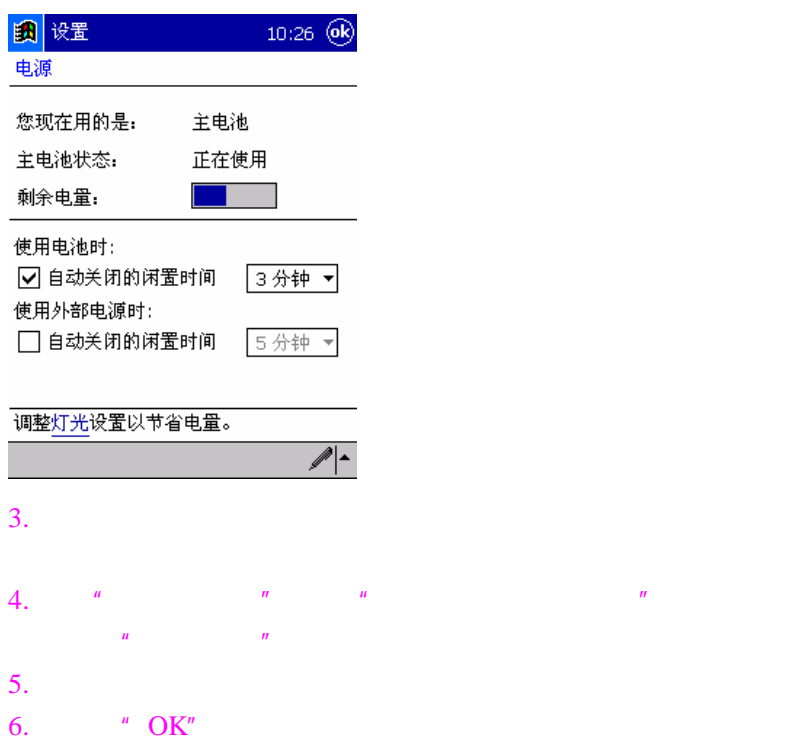

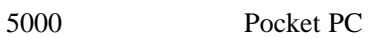

 $\kappa$  and  $\kappa$   $\kappa$ 

PC **PC** 

ActiveSync

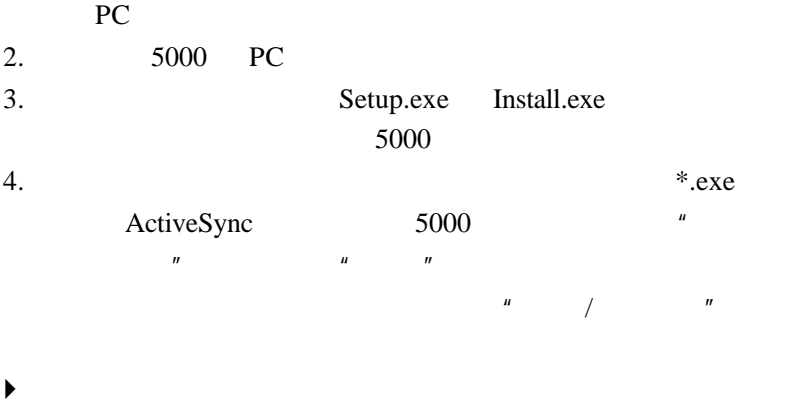

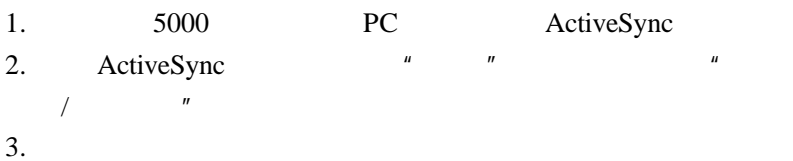

RAM

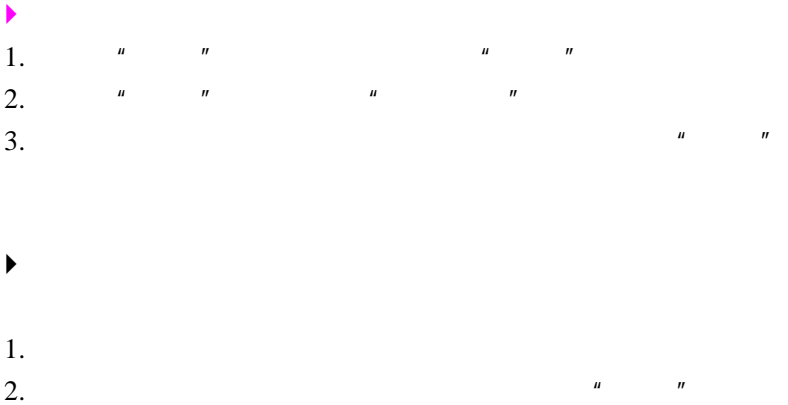

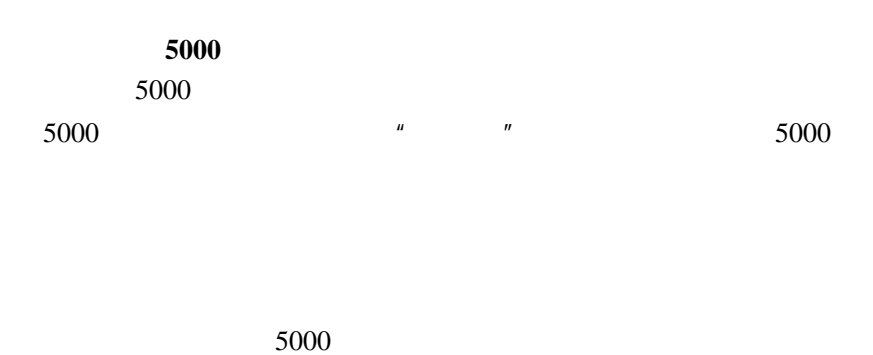

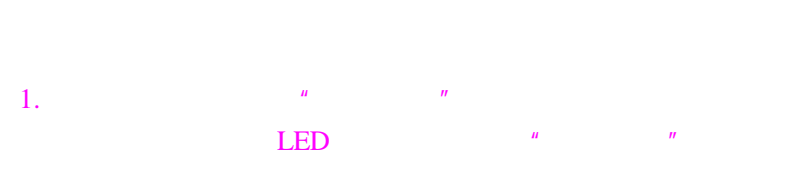

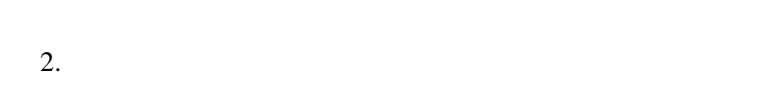

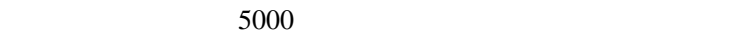

## LCD

 $5000$ 

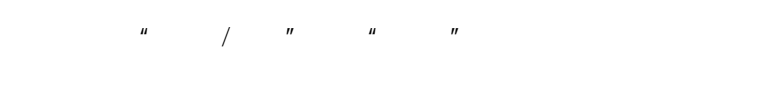

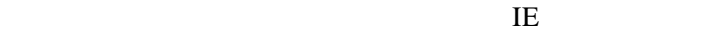

 $1.$   $\frac{u}{v}$   $\frac{u}{v}$   $\frac{u}{v}$   $\frac{u}{v}$  $2.$   $\frac{u}{m}$   $\frac{u}{m}$   $\frac{u}{m}$  $3.$ 

查看 **CF** 5000 CF I

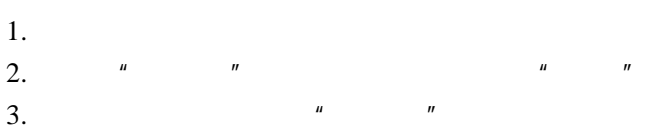

 $4.$   $"$   $"$ 

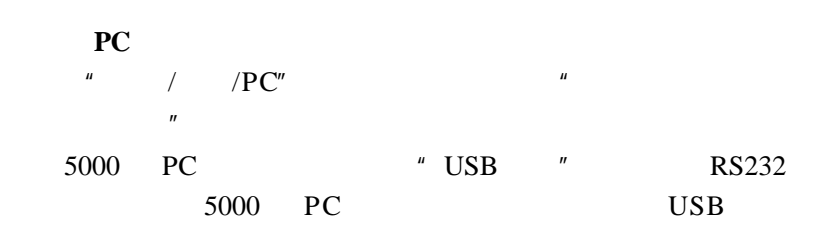

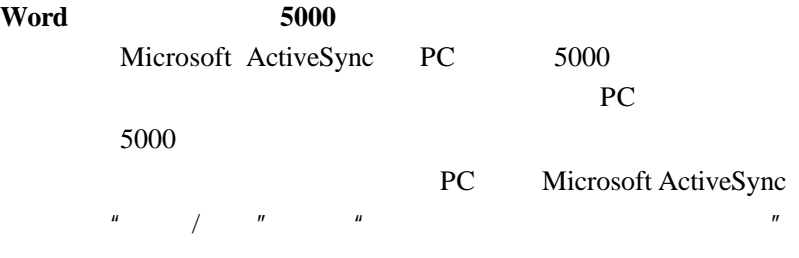

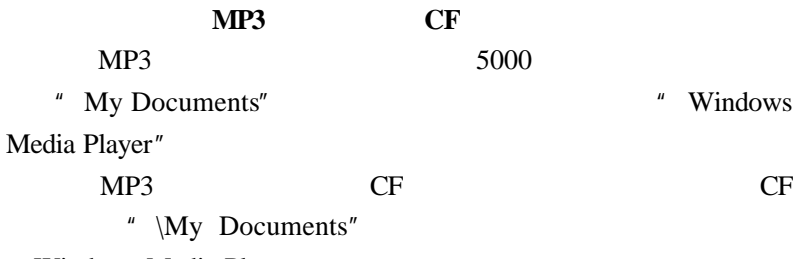

" Windows Media Player"

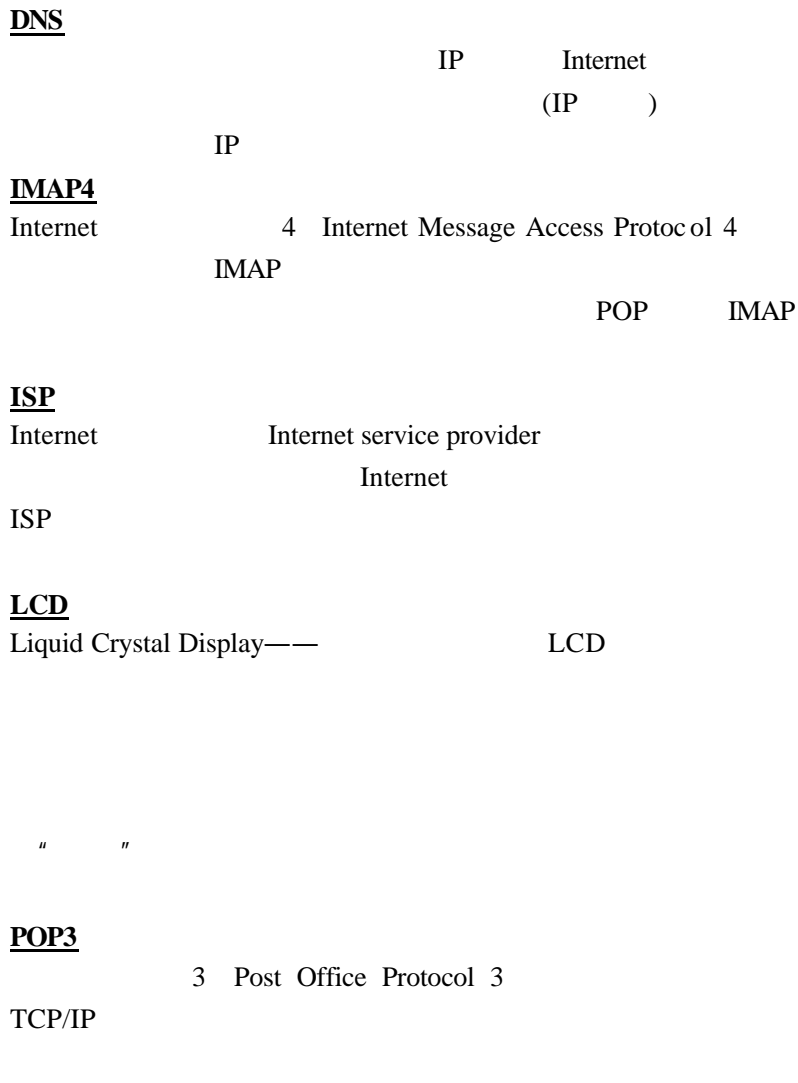

## **SMTP**

#### TCP/IP

### **URL**

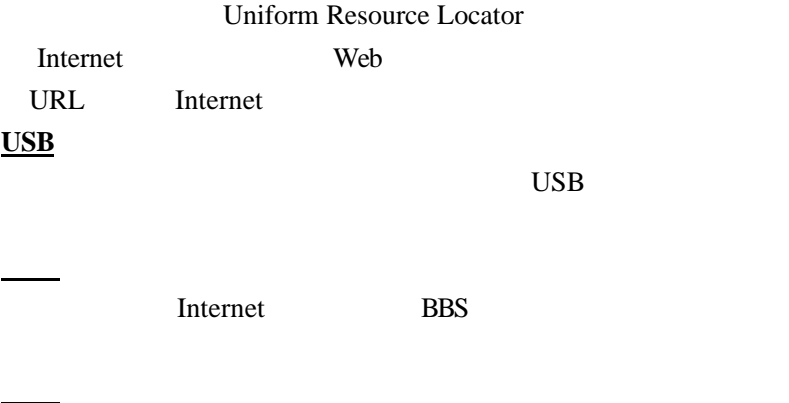

Internet BBS

 $\hat{u}$  and  $\hat{u}$ 

Synchronization——

同步

备份